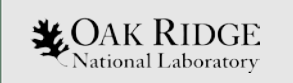

#### 3D Visualization In Fulcrum

#### Rob Lefebvre, Seth Johnson, Adam Thompson, Tom Evans, William (BJ) Marshall, Brad Rearden

ORNL is managed by UT-Battelle, LLC for the US Department of Energy

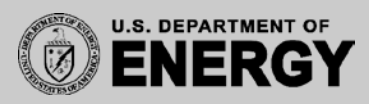

#### **Overview**

- **Camera** 
	- **Presets**
	- **Panning**
	- **Zooming**
	- **Rotation**
- **Rendering modes**
- **Display metadata**
- **Material controls**
	- **Filter material table**
- **Geometry Cuts**

2

**X**OAK RIDGE National Laboratory

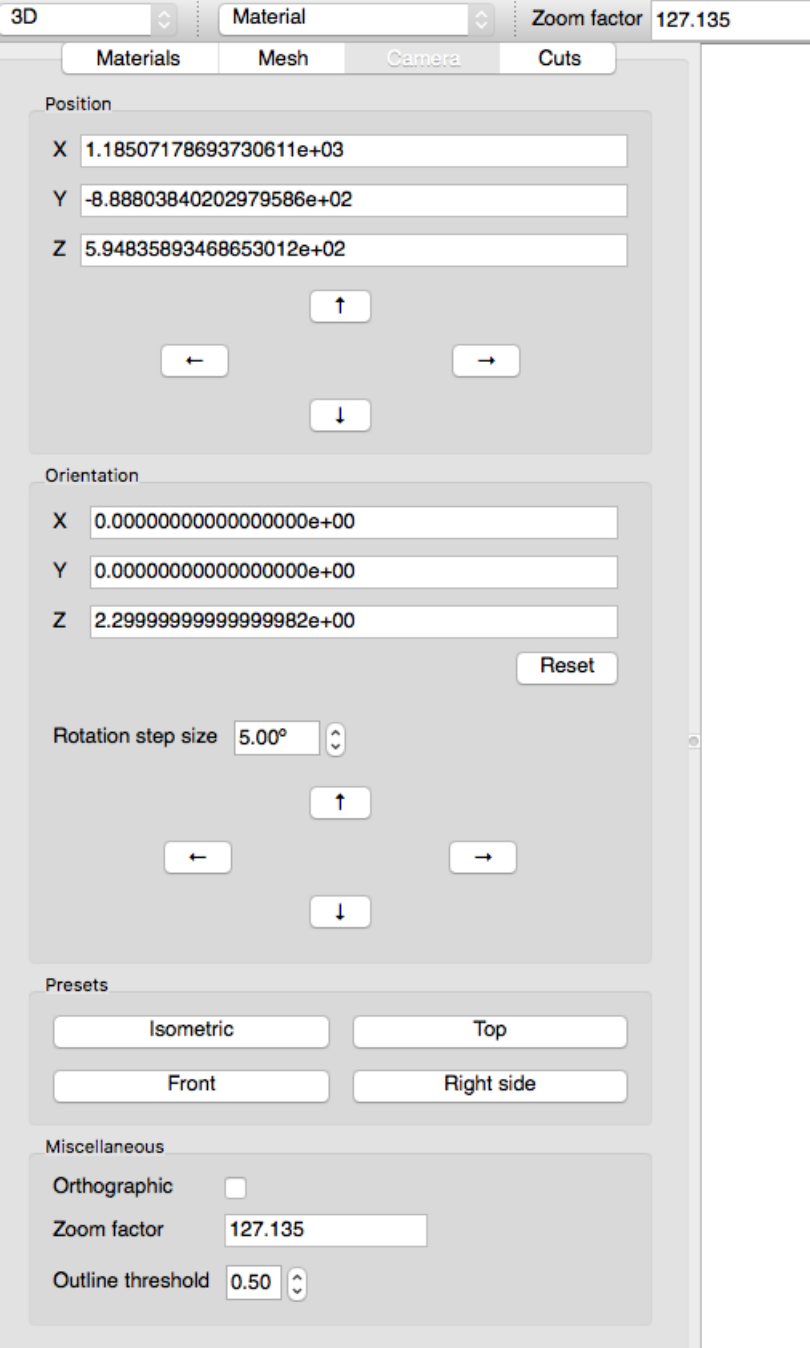

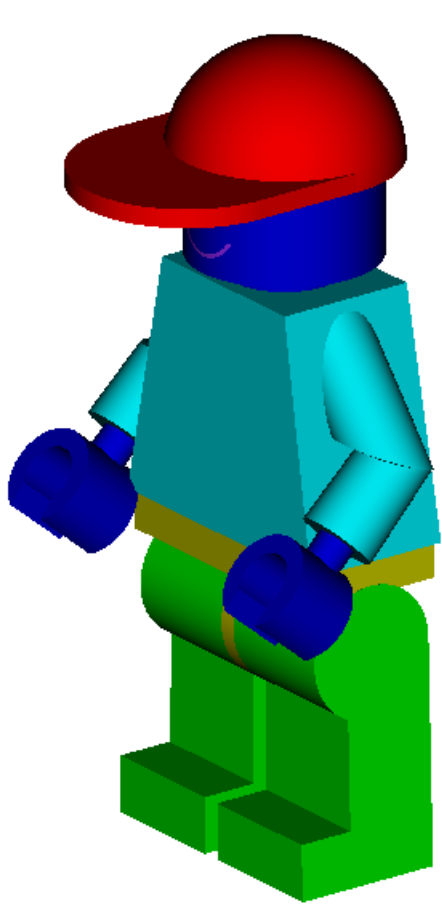

View presets...

Meshes

Show view origin

Controls

- **Top**: camera is in +Z looking into –Z
- **Front**: camera is in –Y looking into +Y
- **Right side**: camera is in +X looking into –X
- **Isometric**: camera is above and in front

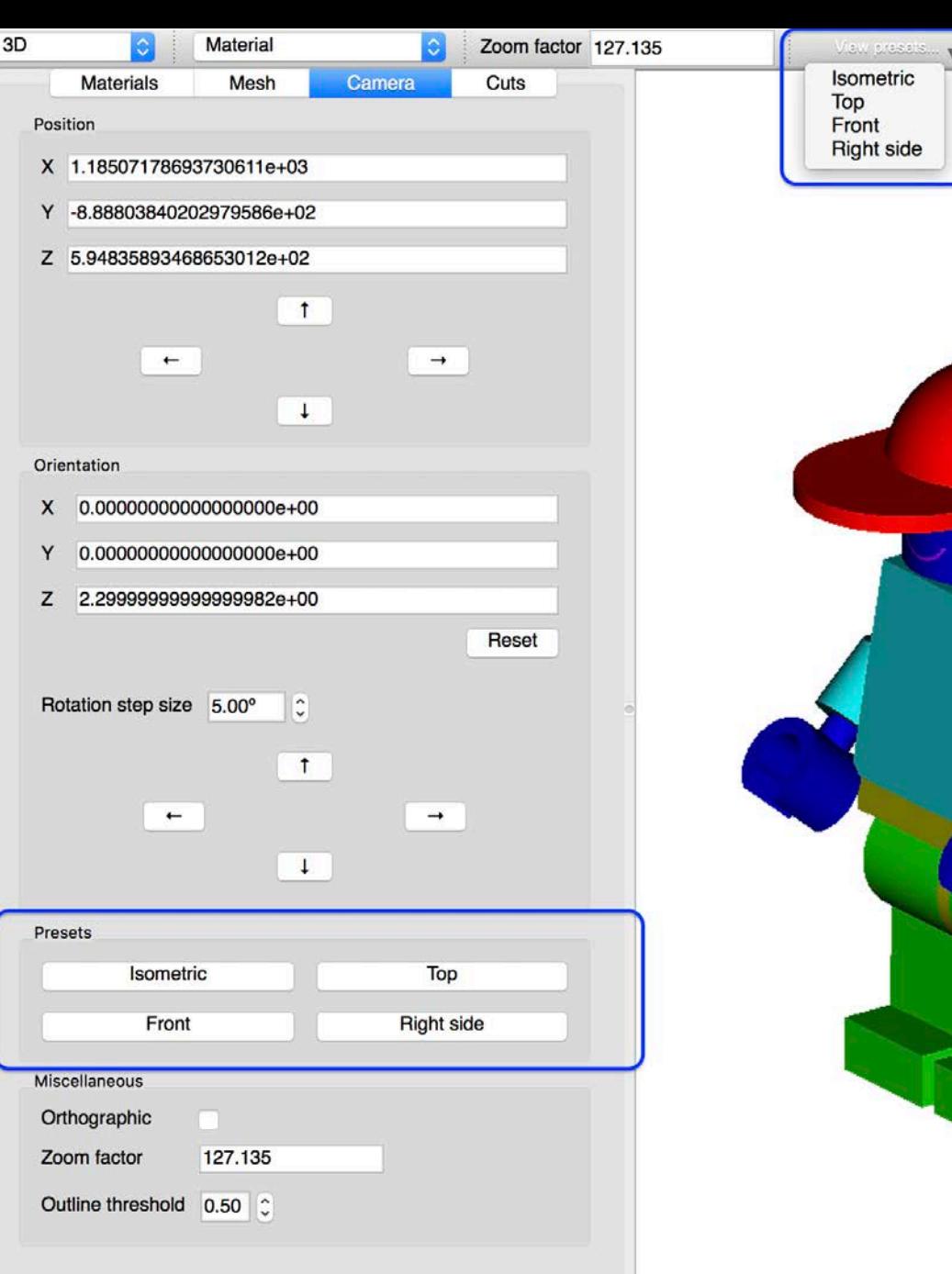

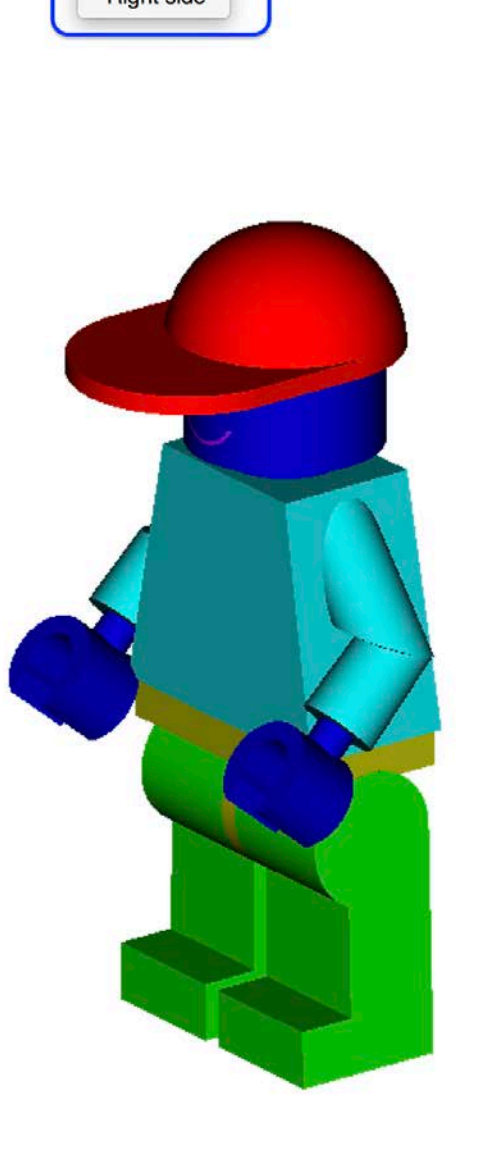

Show view origin

Controls

Meshes

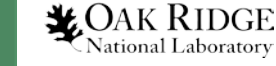

- **Top**: camera is in +Z looking into –Z
- Front: camera is in –Y looking into +Y
- Right side: camera is in +X looking into –X
- Isometric: camera is above and in front

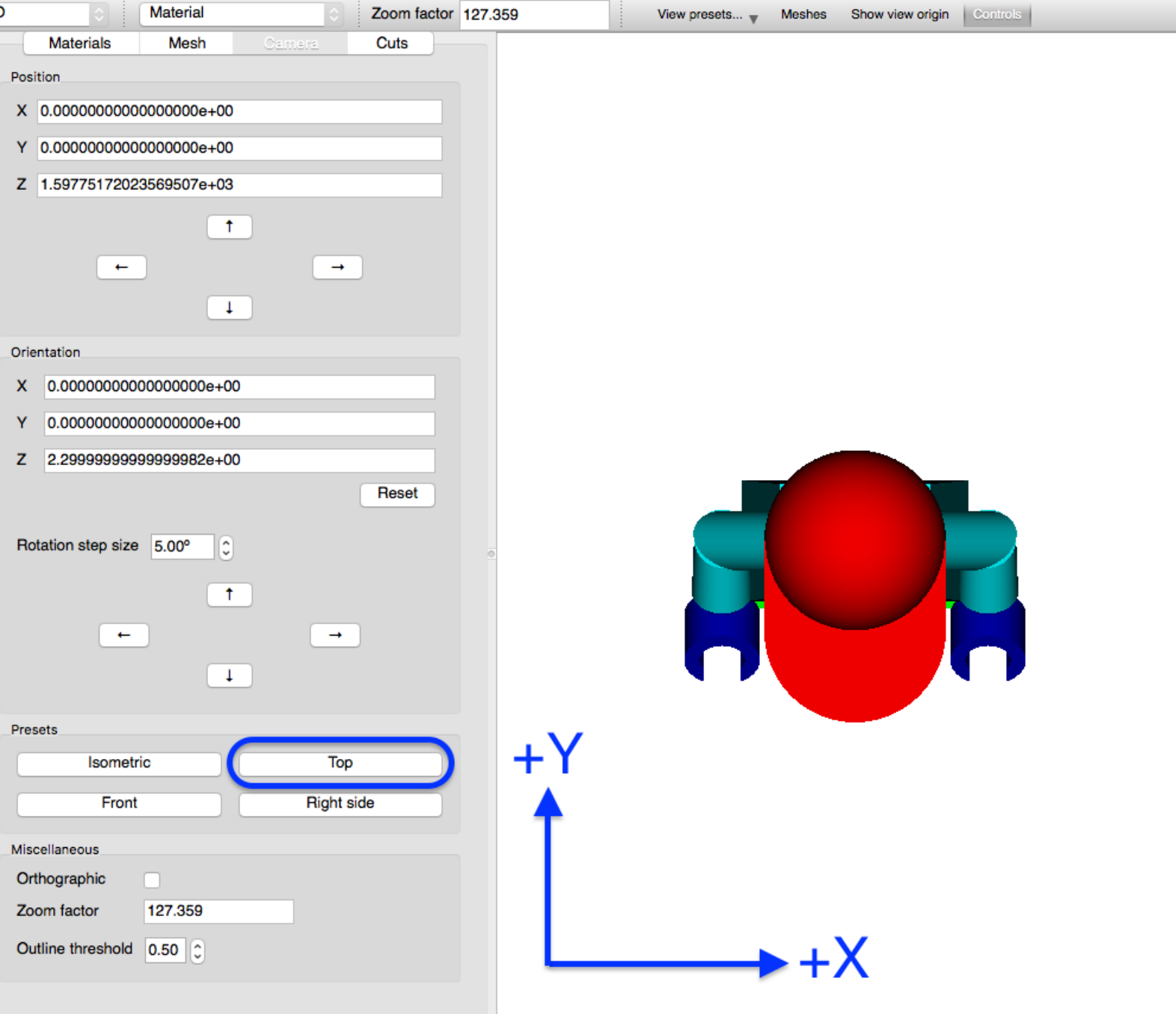

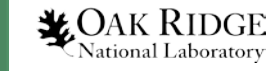

- Top: camera is in +Z looking into –Z
- **Front:** camera is in –Y looking into +Y
- Right side: camera is in +X looking into –X
- Isometric: camera is above and in front

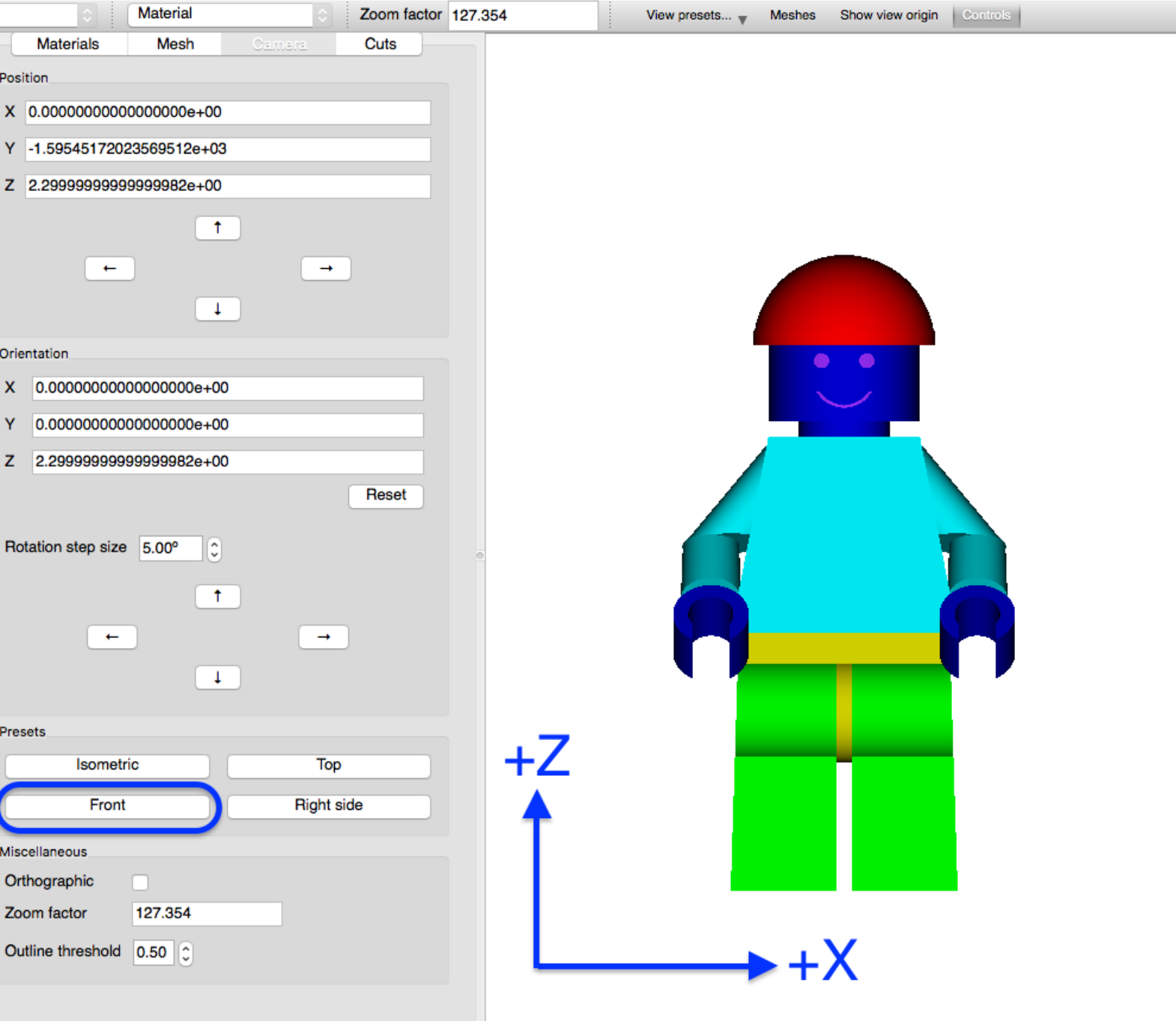

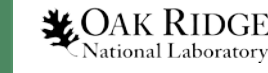

- Top: camera is in +Z looking into –Z
- Front: camera is in –Y looking into +Y
- **Right side**: camera is in +X looking into –X
- Isometric: camera is above and in front

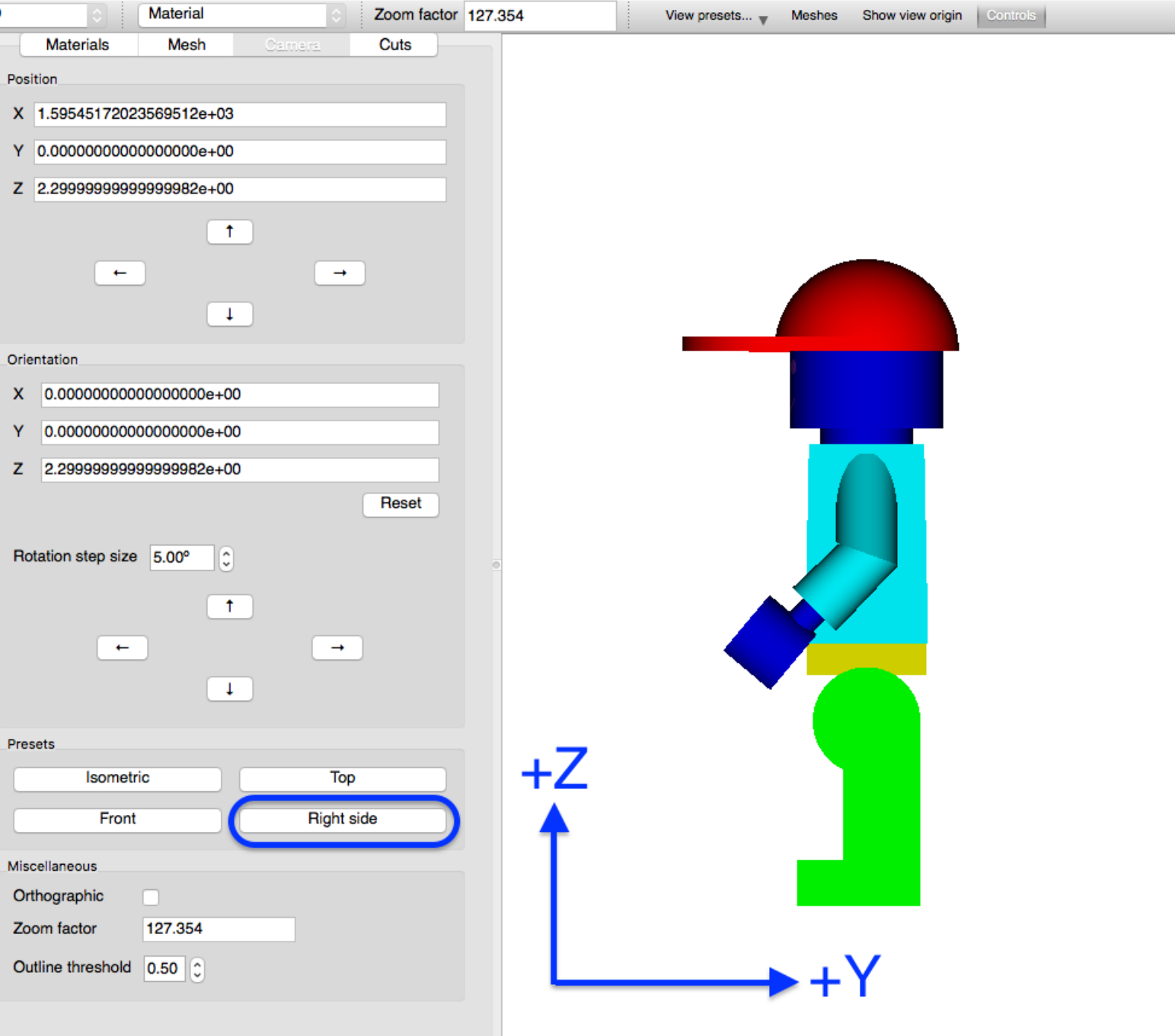

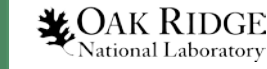

- Top: camera is in +Z looking into –Z
- Front: camera is in –Y looking into +Y
- Right side: camera is in +X looking into –X
- **Isometric**: camera is above and in front

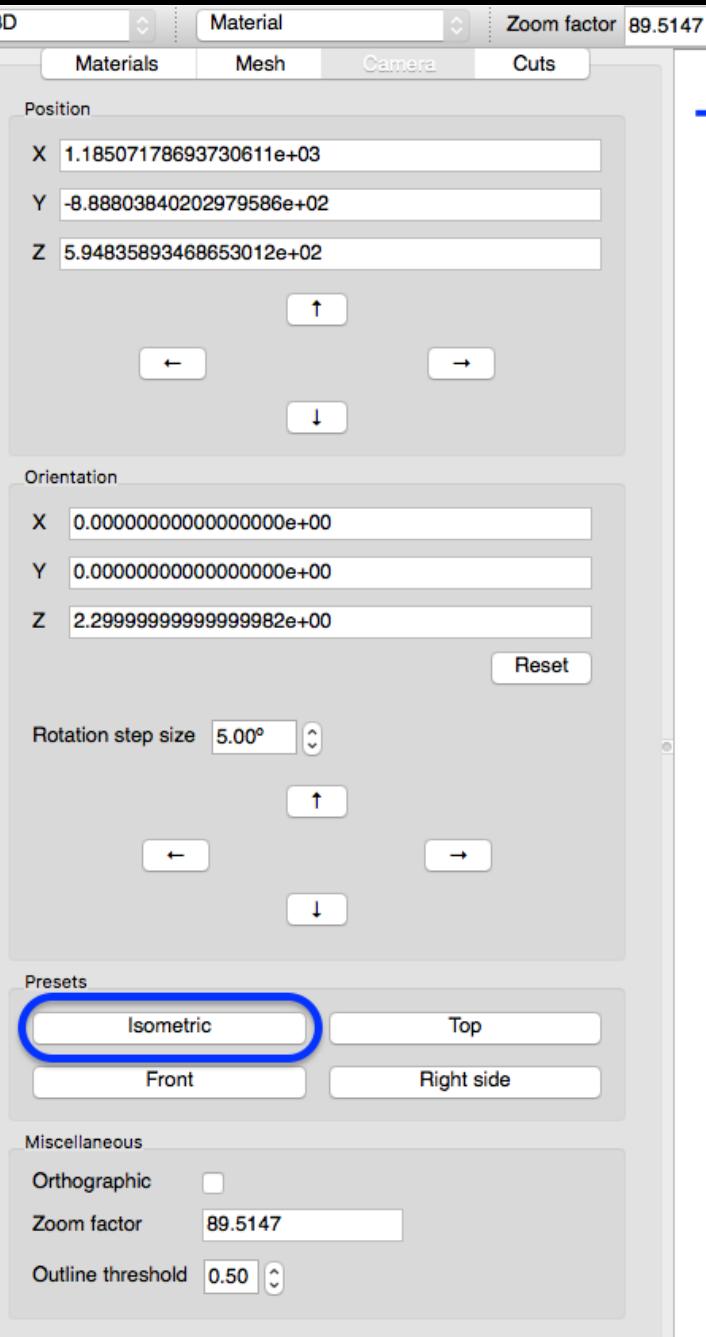

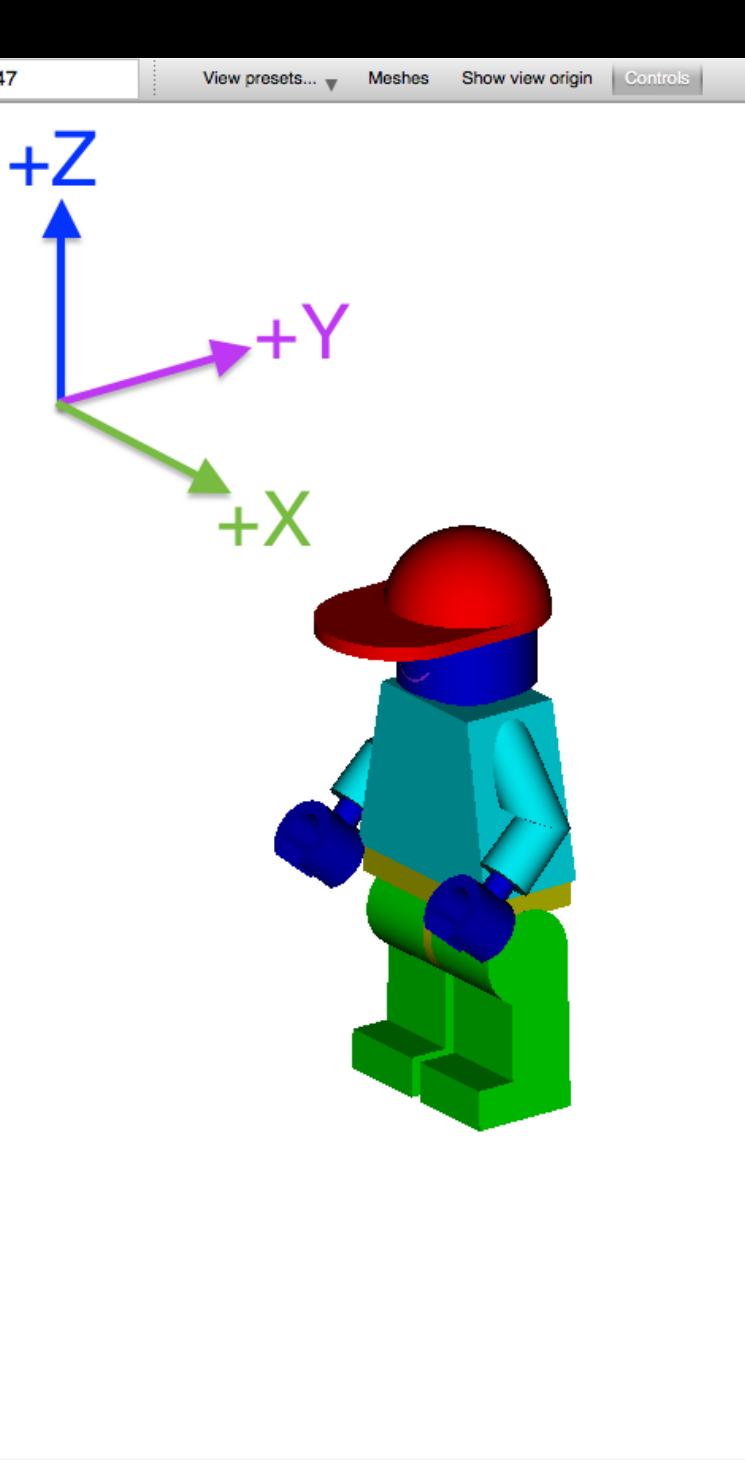

- **Position** fields allow absolute camera positioning
- **Up** arrow moves model up by moving camera down
- **Down** arrow moves model down by moving camera up
- **Left** arrow moves model left by moving camera right
- **Right** arrow moves model right by moving camera left
- **Double-click** at a point pans to re-center at click point $\clubsuit$ Oak Ridge National Laboratory

8

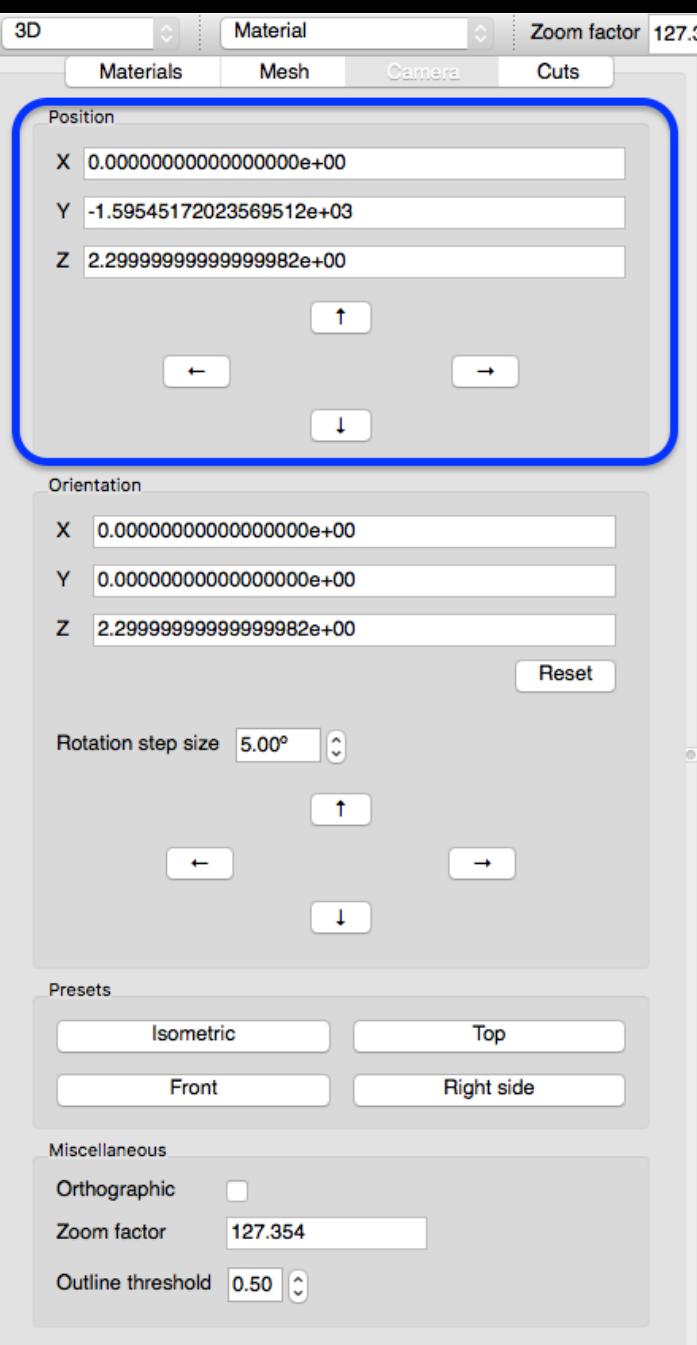

#### **Shift+Mouse Drag** to new location

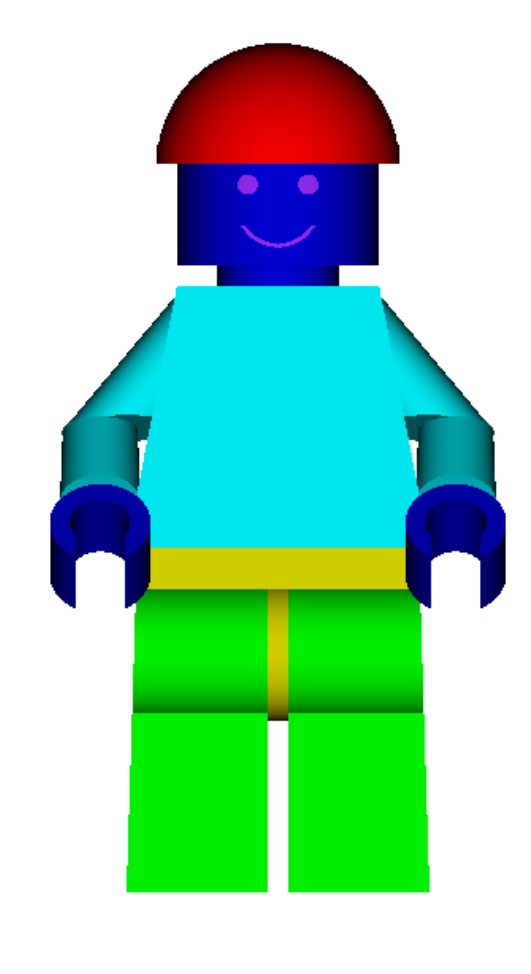

- **Up** arrow moves model up by moving camera down
- Down arrow moves model down by moving camera up
- Left arrow moves model left by moving camera right
- Right arrow moves model right by moving camera left
- Double-click at a point pans to re-<br>center at click point

9

 $\bigstar$ OAK RIDGE National Laboratory

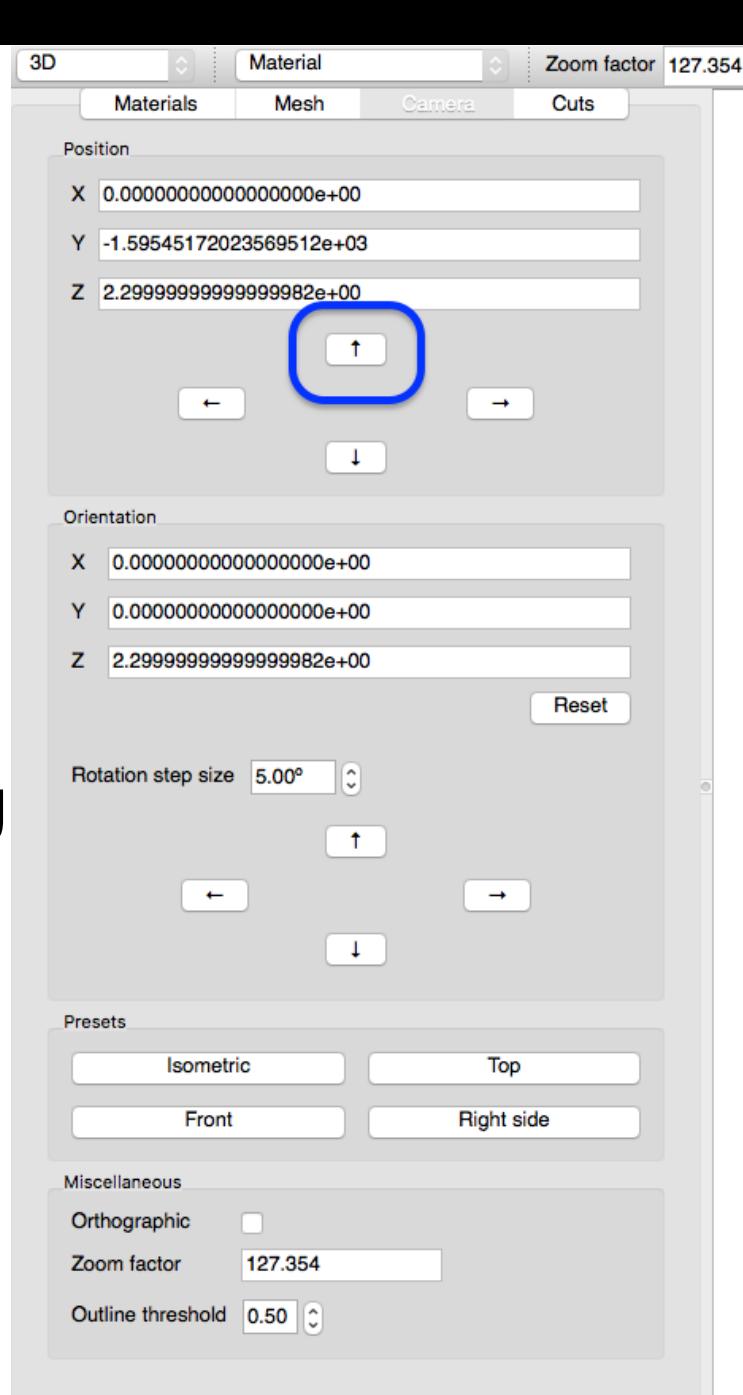

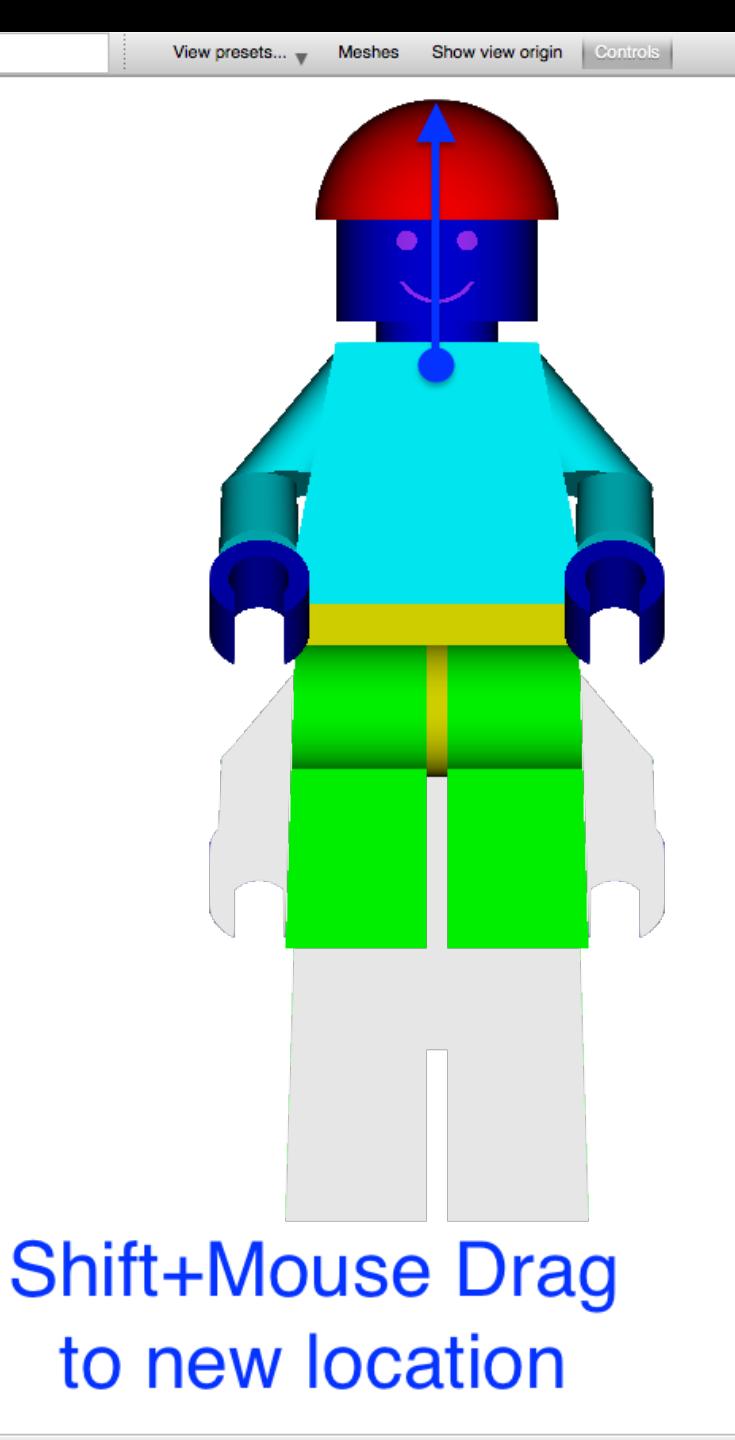

- Up arrow moves model up by moving camera down
- **Down** arrow moves model down by moving camera up
- Left arrow moves model left by moving camera right
- Right arrow moves model right by moving camera left
- Double-click at a point pans to re-<br>center at click point

10

**X**OAK RIDGE National Laboratory

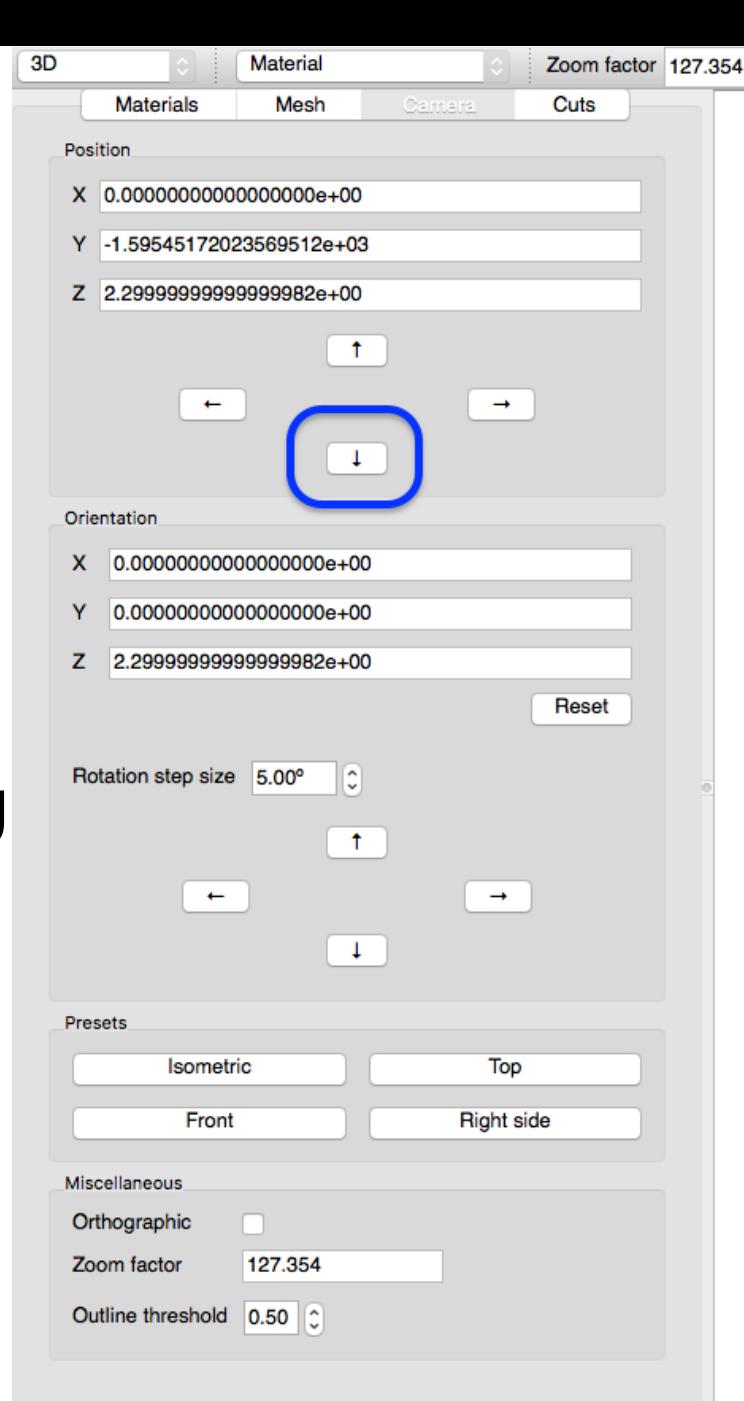

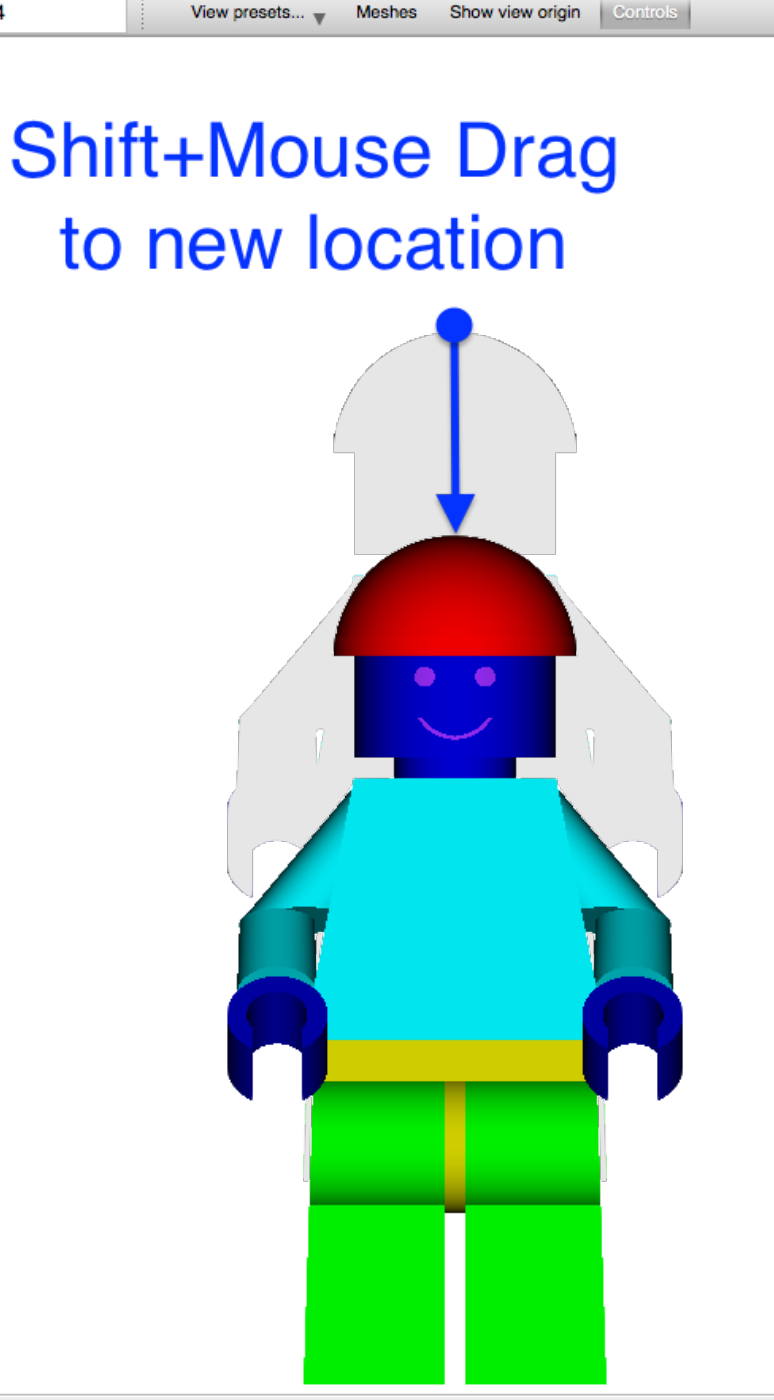

- Up arrow moves model up by moving camera down
- Down arrow moves model down by moving camera up
- **Left** arrow moves model left by moving camera right
- Right arrow moves model right by moving camera left
- Double-click at a point pans to re-<br>center at click point

11

**X**OAK RIDGE National Laboratory

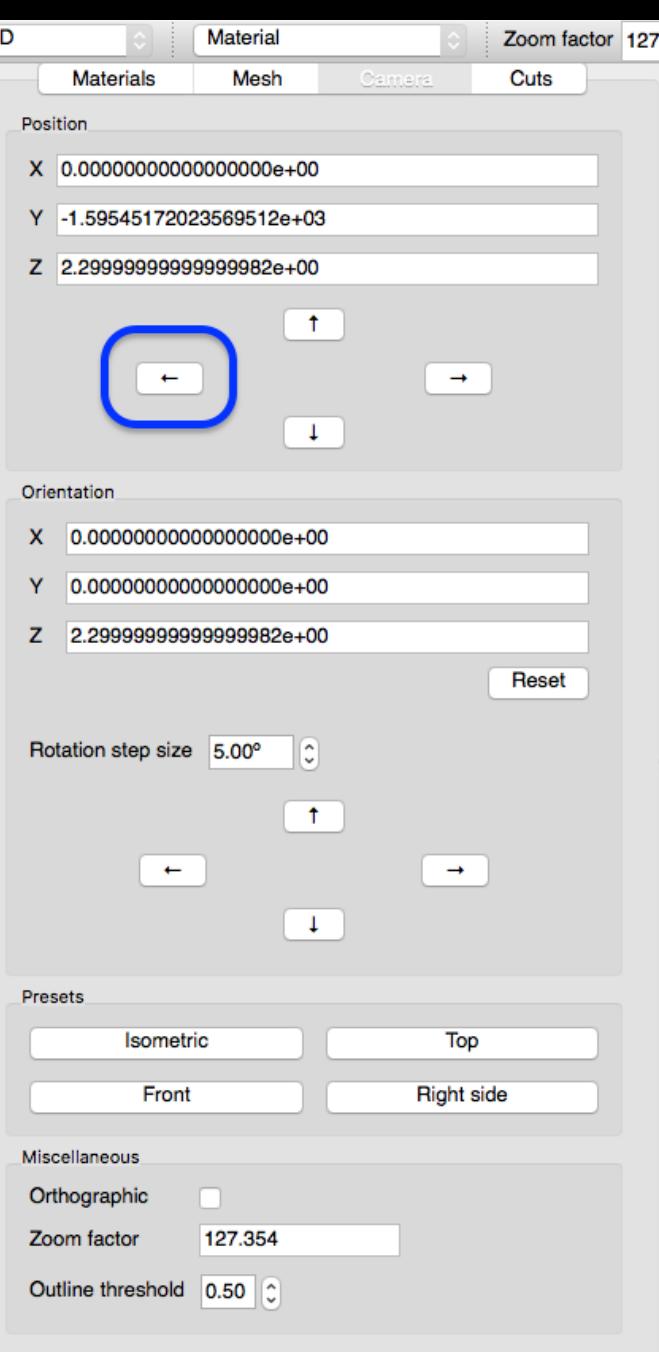

#### **Shift+Mouse Drag** to new location

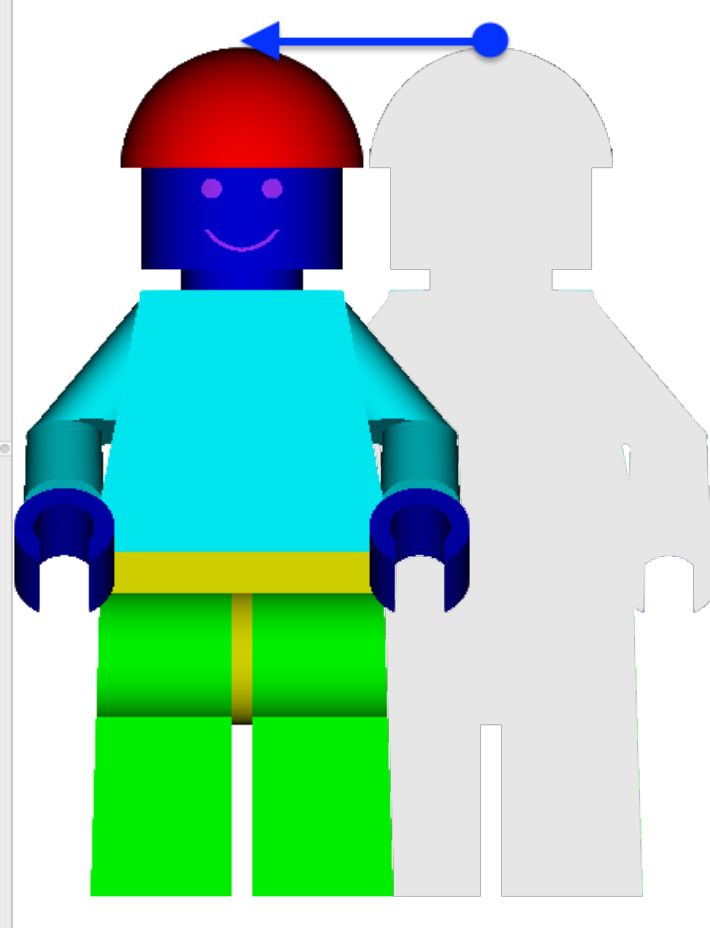

- Up arrow moves model up by moving camera down
- Down arrow moves model down by moving camera up
- Left arrow moves model left by moving camera right
- **Right** arrow moves model right by moving camera left
- Double-click at a point pans to re-<br>center at click point

12

**X**OAK RIDGE National Laboratory

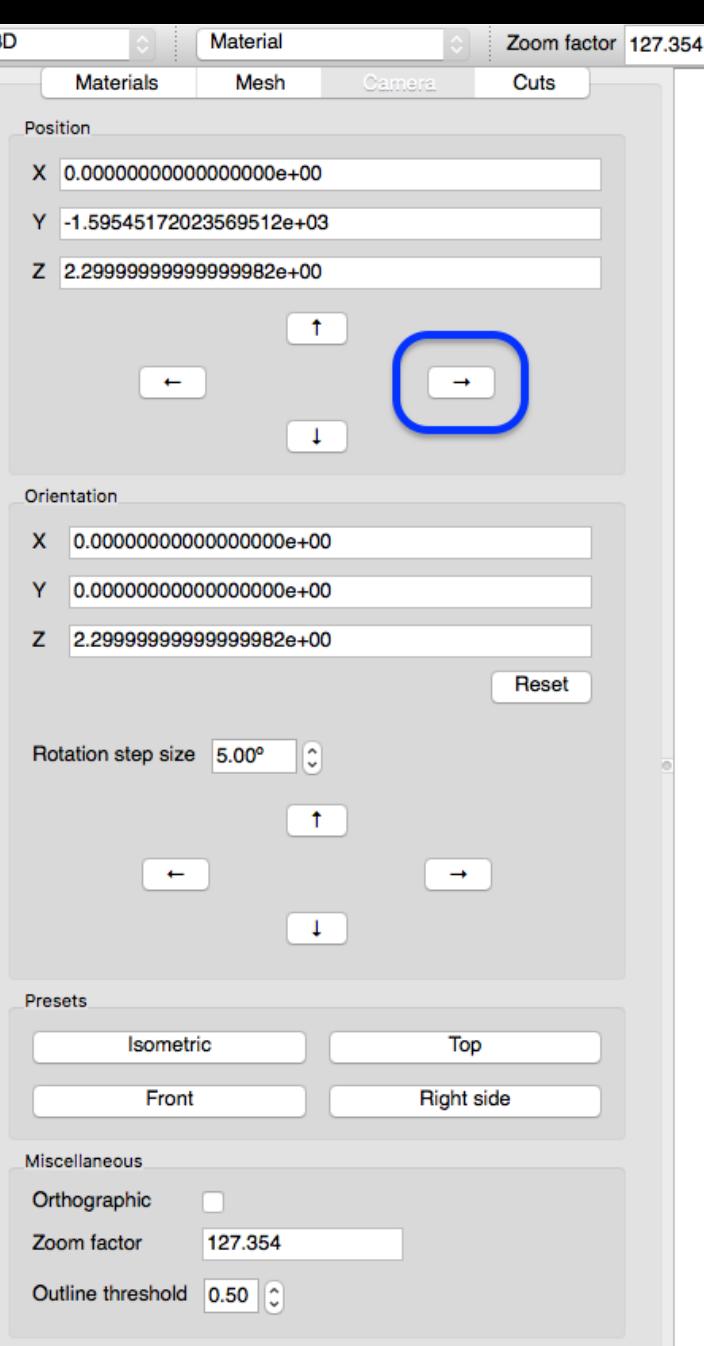

#### **Shift+Mouse Drag** to new location

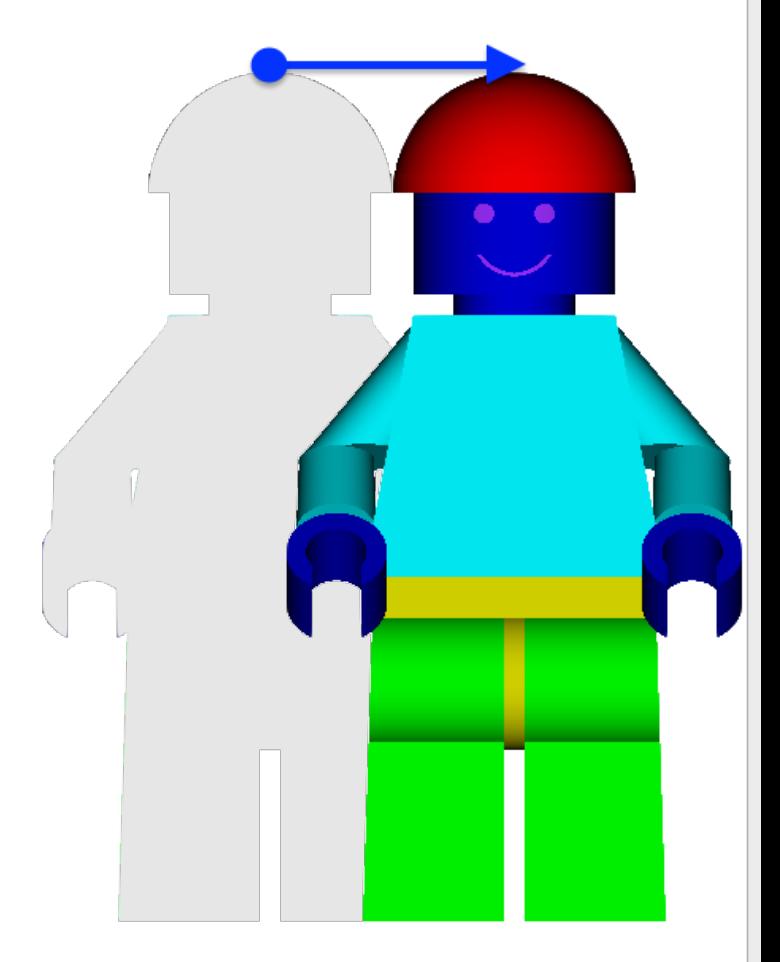

# **Display metadata**

3D

Positi

Orien

 $\overline{z}$ 

Misce

Zoor Outli

- Mousing-over pixels reports the material under the cursor
- The user can also right-click on a pixel with material information and control
	- **visibility**,
	- **opacity**,

13

 $\bigstar$ OAK RIDGE National Laboratory

- and **color**
- for **one or more**  materials under the given pixel.

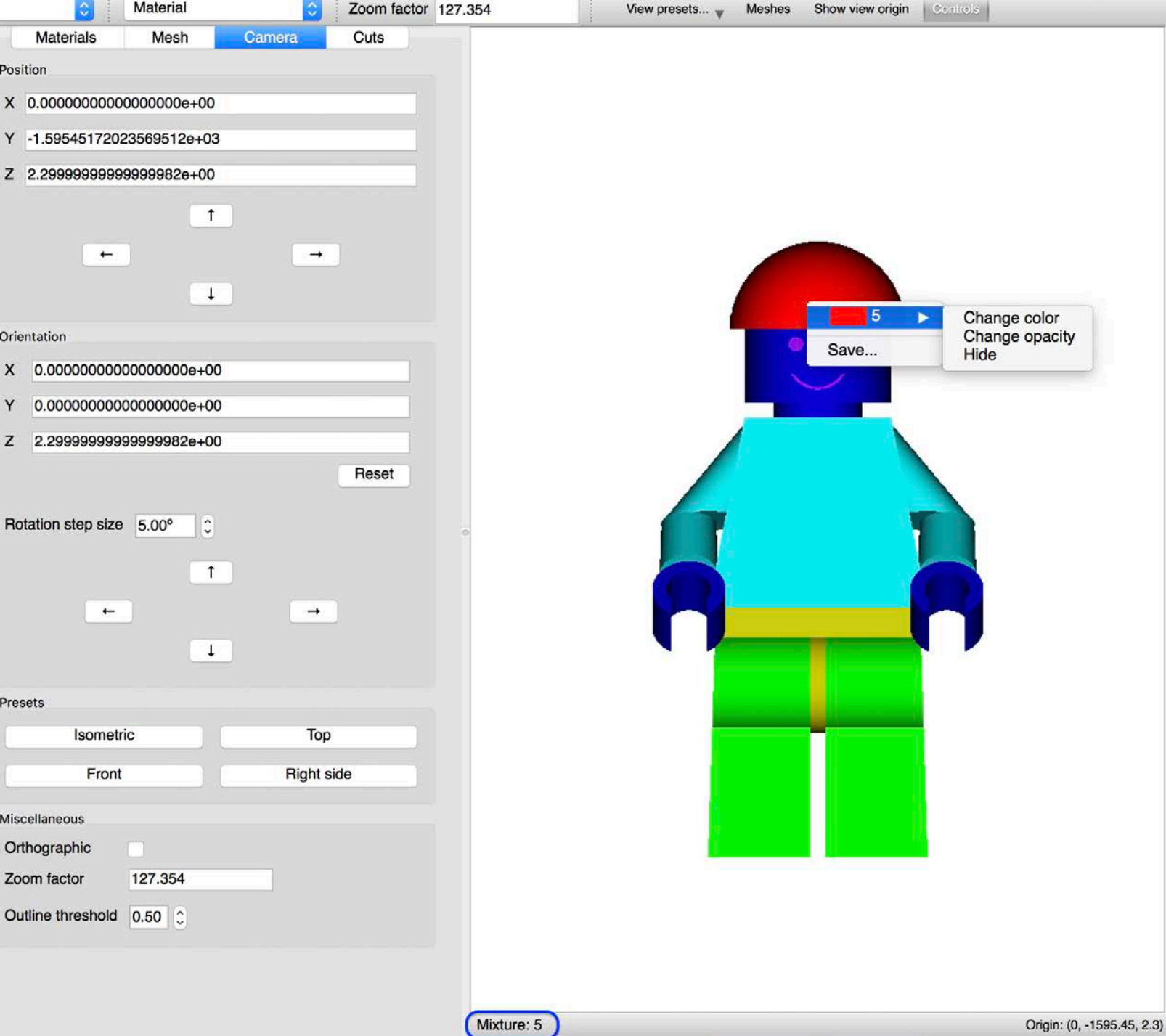

# **Materials Controls**

- A table containing the full listing of known materials in the model.
- Table allows controlling
	- **visibility**,
	- **opacity**,

14

**X** OAK RIDGE

- and **color**
- for **all** material in the model.
- Mixture information changes as a function of selected material

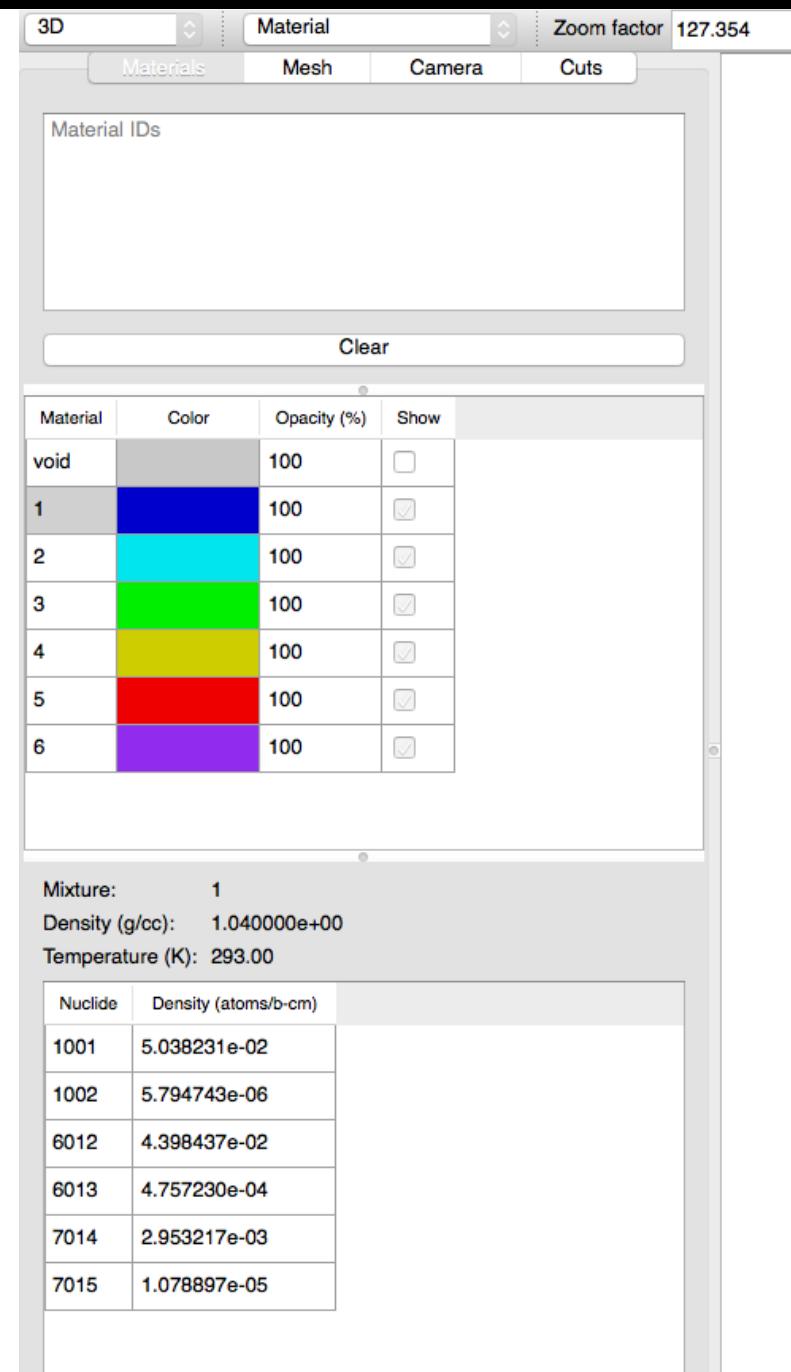

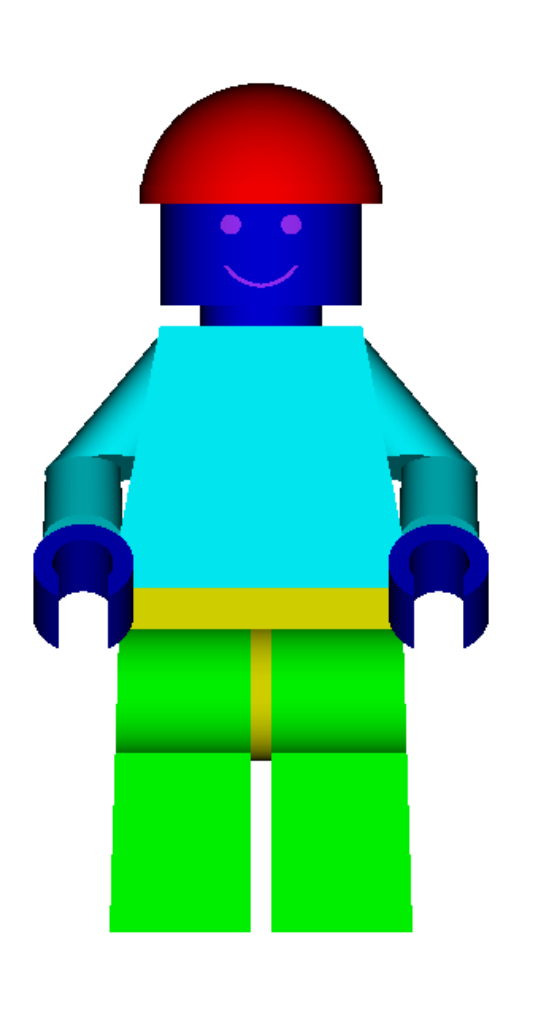

Meshes Show view origin

View presets...

#### **Materials Controls: Color**

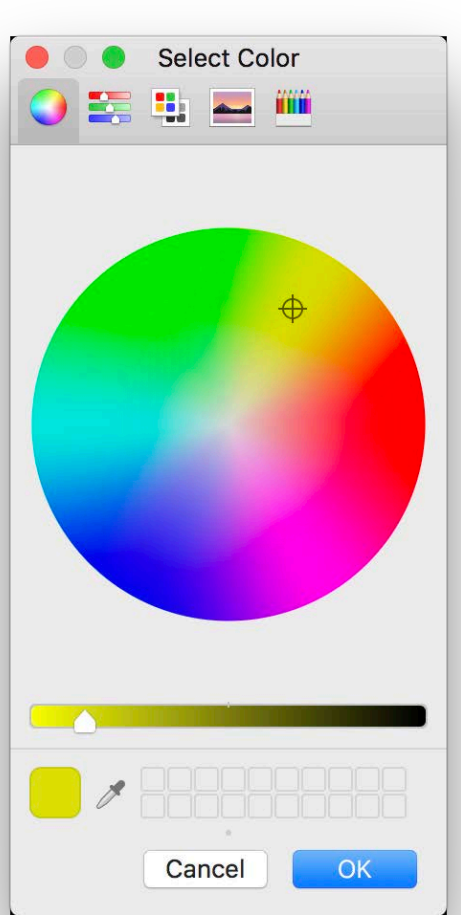

 $\overline{2}$ 3

6

15

**X** OAK RIDGE

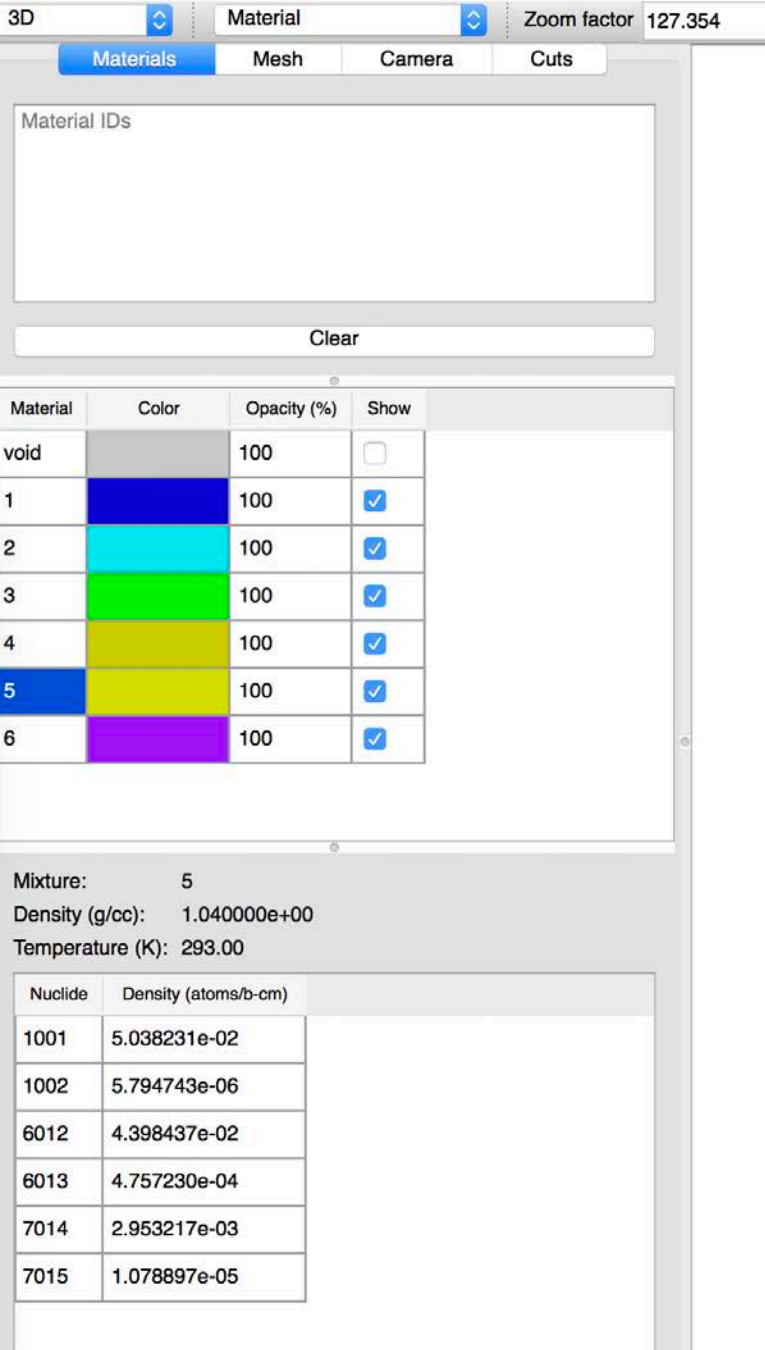

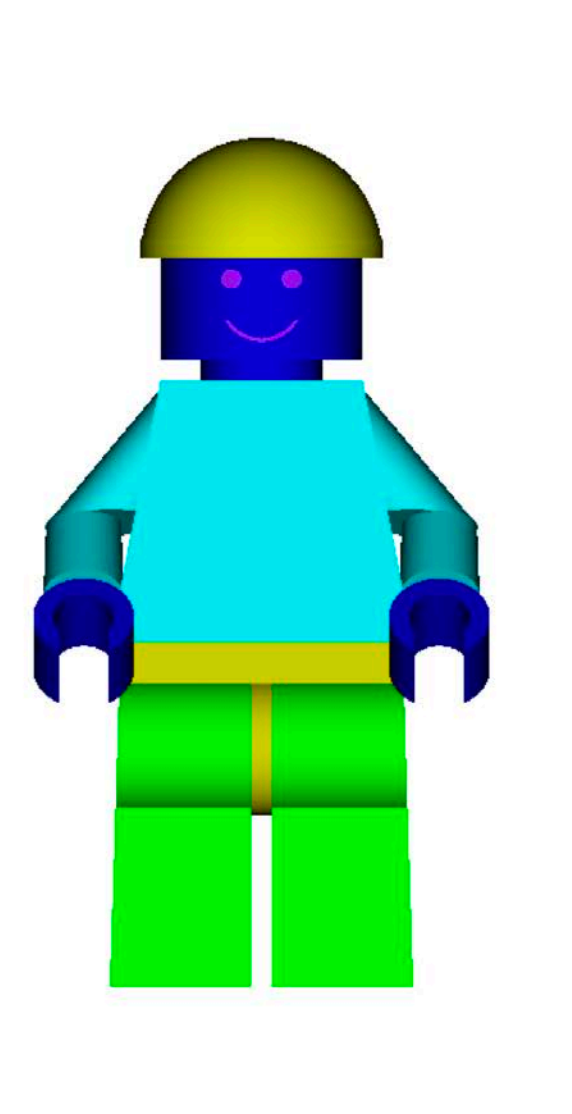

View presets... Meshes Show view origin Controls

Origin: (0, -1595.45, 2.3)

#### **Materials Controls: Visibility**

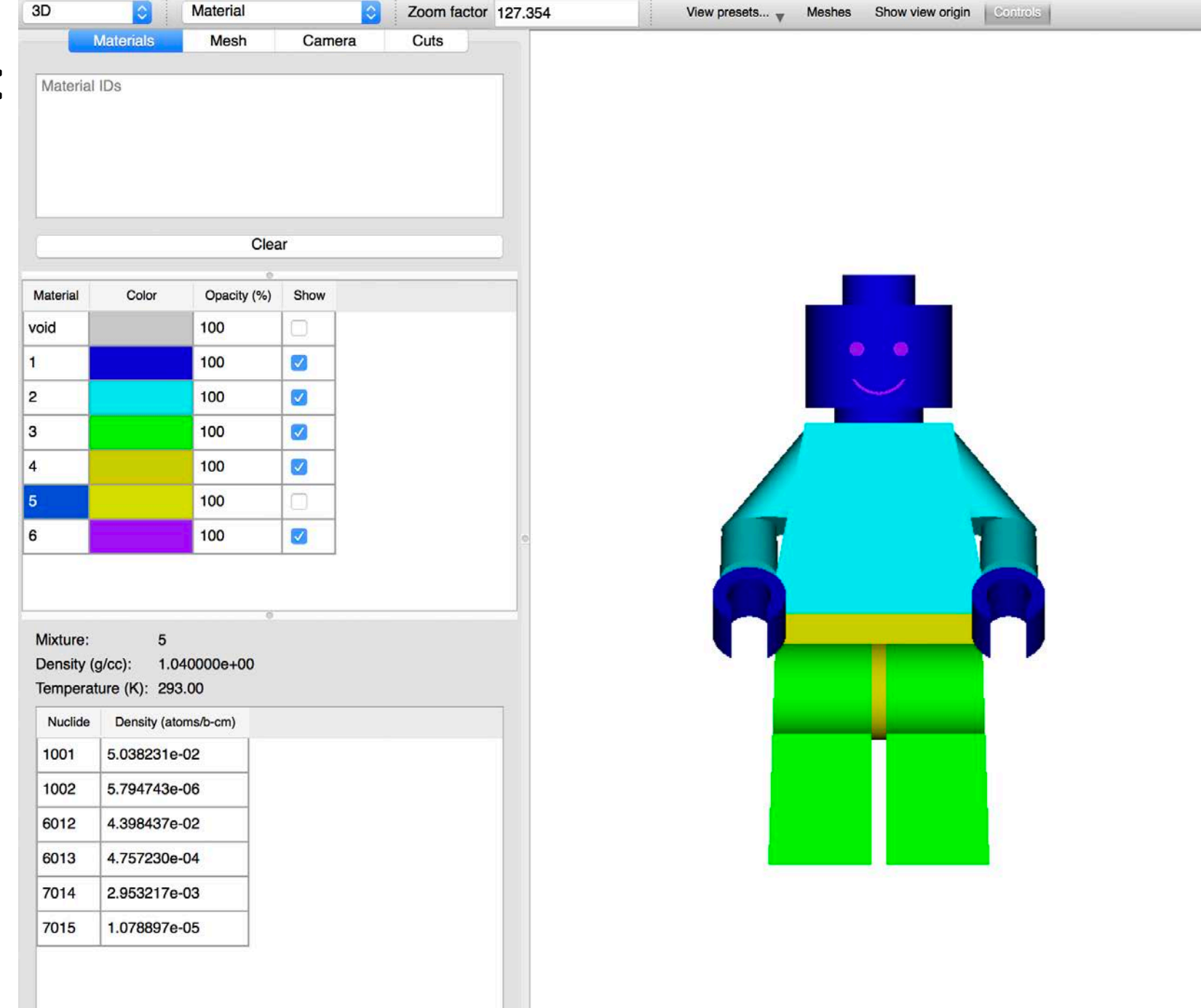

**LOAK RIDGE**<br>National Laboratory

Origin: (0, -1595.45, 2.3)

#### **Materials Controls: Visibility**

3

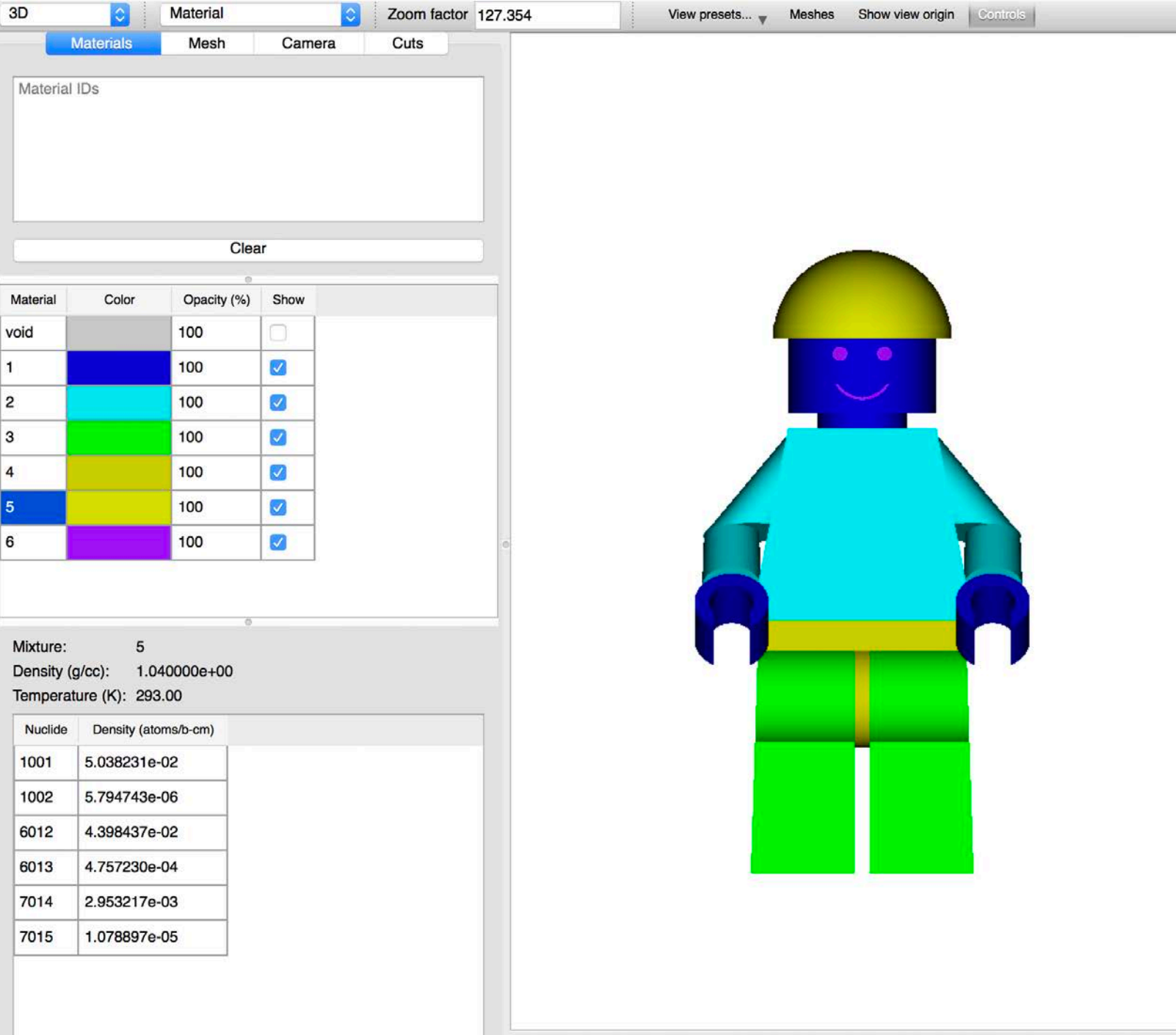

**X** OAK RIDGE

17

Origin: (0, -1595.45, 2.3)

#### **Materials Controls: Opacity**

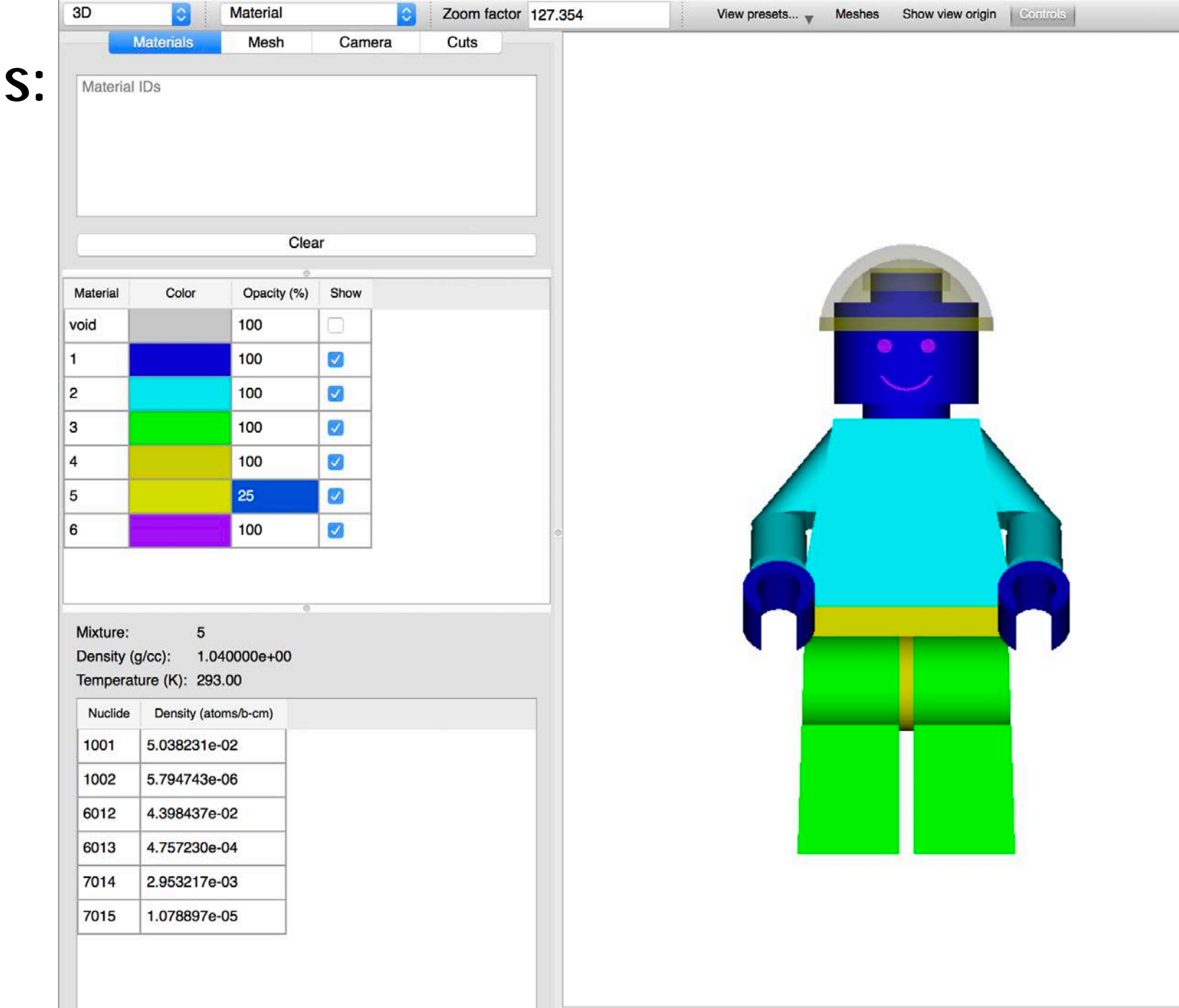

**X** OAK RIDGE

# **Material Filter**

- Users can type material identifiers (numbers) to filter material table rows.
- Same filtering capability conducted by right-clicking a pixel with multiple materials and selecting **'Manage'**

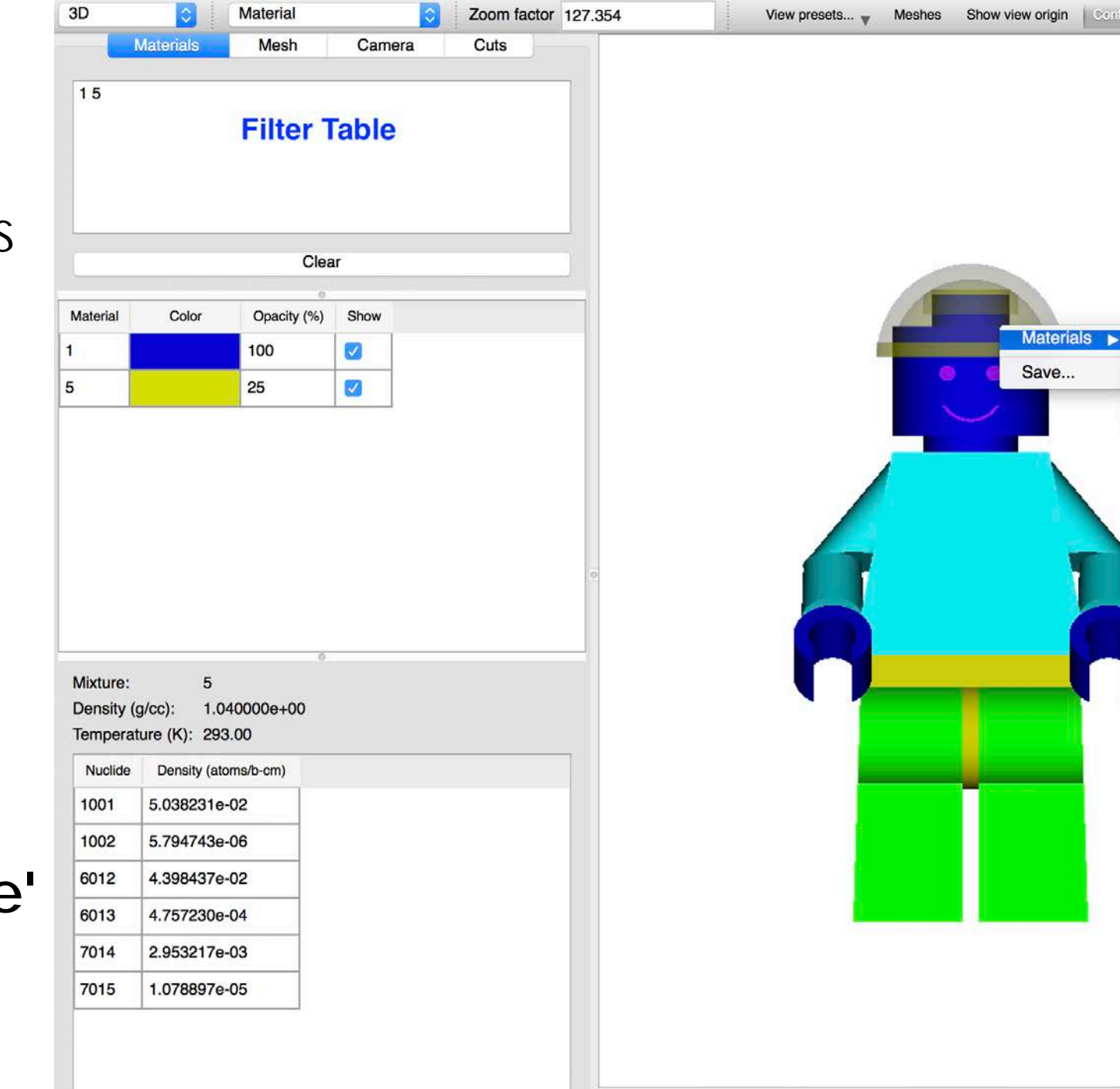

 $\bigstar$ OAK RIDGE National Laboratory

19

Controls

Manage

# **Zooming**

- Rectangle (or lasso) zoom is implemented just as it is in the 2D view
	- Click upper-left and drag to lower-right
- Quick zoom is implemented via a **Zoom factor** text field, allowing the user to enter a zoom (multiplication) factor.
	- **Show view origin** can assist in zoom factor focus

20

 $\bigstar$ OAK RIDGE National Laboratory

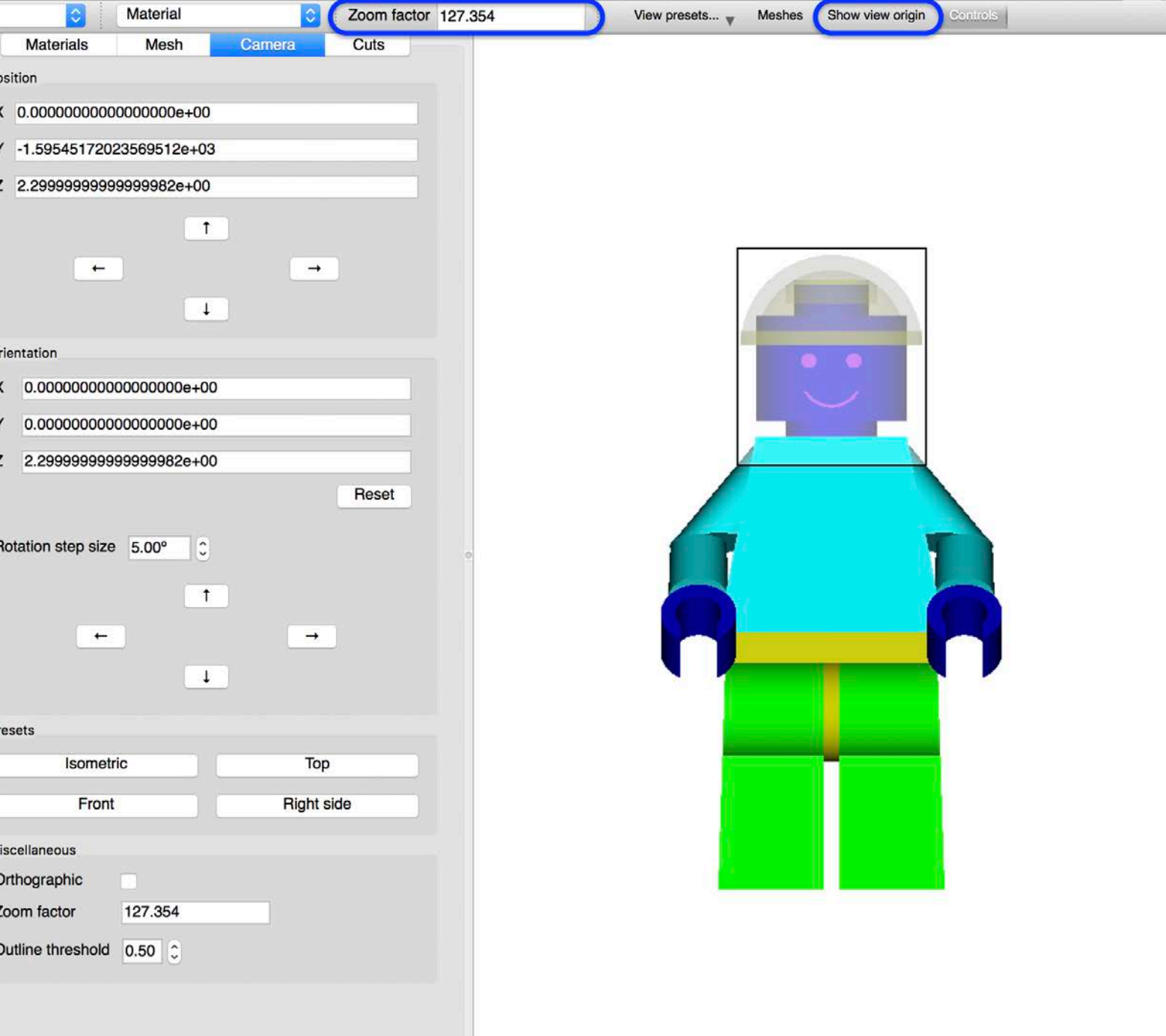

# **Zooming**

• Rectangle (or lasso) zoom is implemented just as it is in the 2D view

3D

- Click upper-left and drag to lower-right
- Quick zoom is implemented via a **Zoom factor** text field, allowing the user to enter a zoom (multiplication) factor.
	- **Show view origin** can assist in zoom factor focus

21

**X**OAK RIDGE National Laboratory

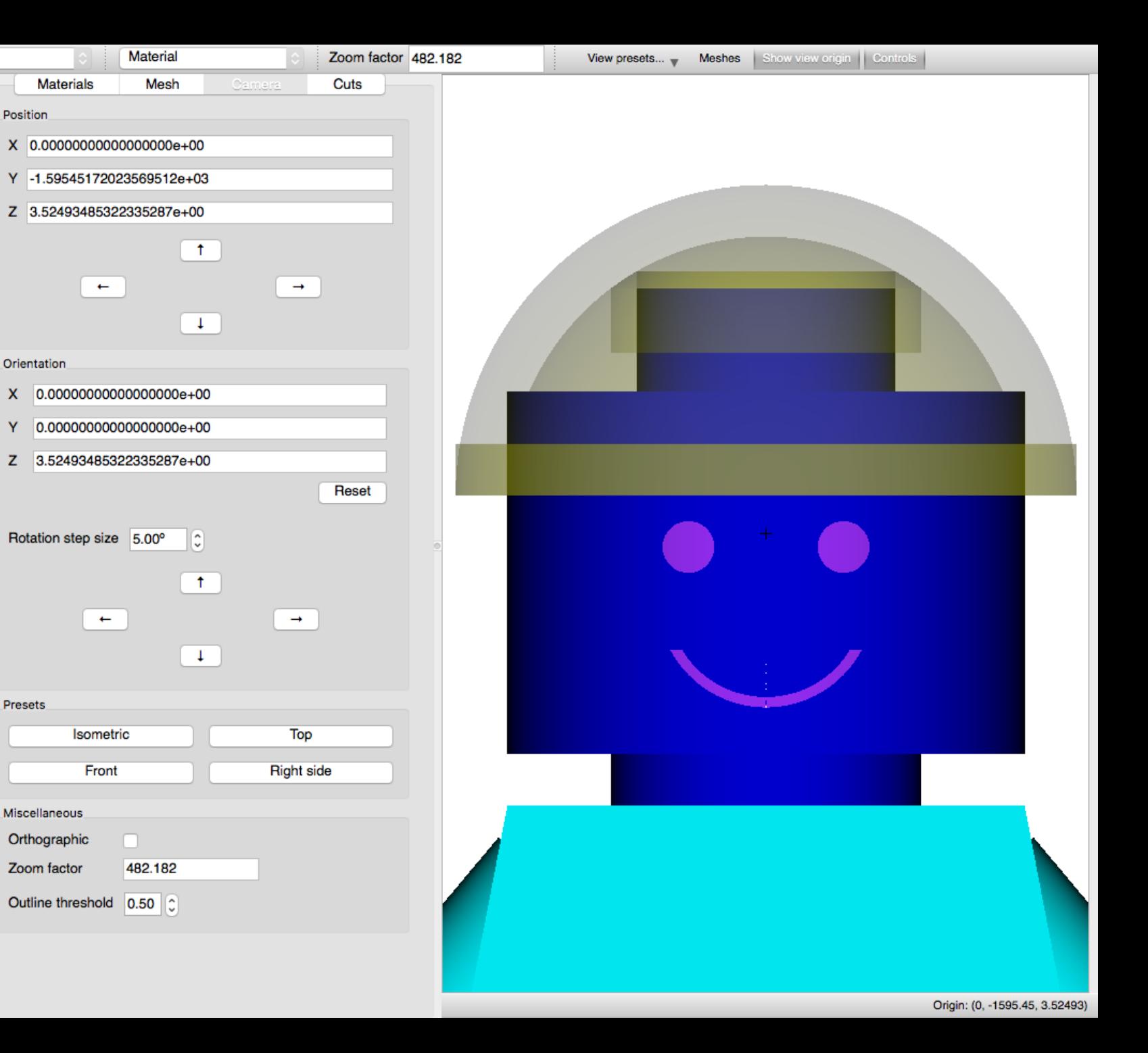

# **Camera Rotation**

- **Rotation step size** input field allows specifying explicit rotation.
- Up arrow rotates model up by rotating camera down
- Down arrow rotates model down by rotating camera up
- Left arrow rotates model left by rotating camera right
- Right arrow rotates model right by rotating camera left
- Arbitrary rotation is achieved by **Alt+click-and- drag**  $\clubsuit$ Oak Ridge National Laboratory

22

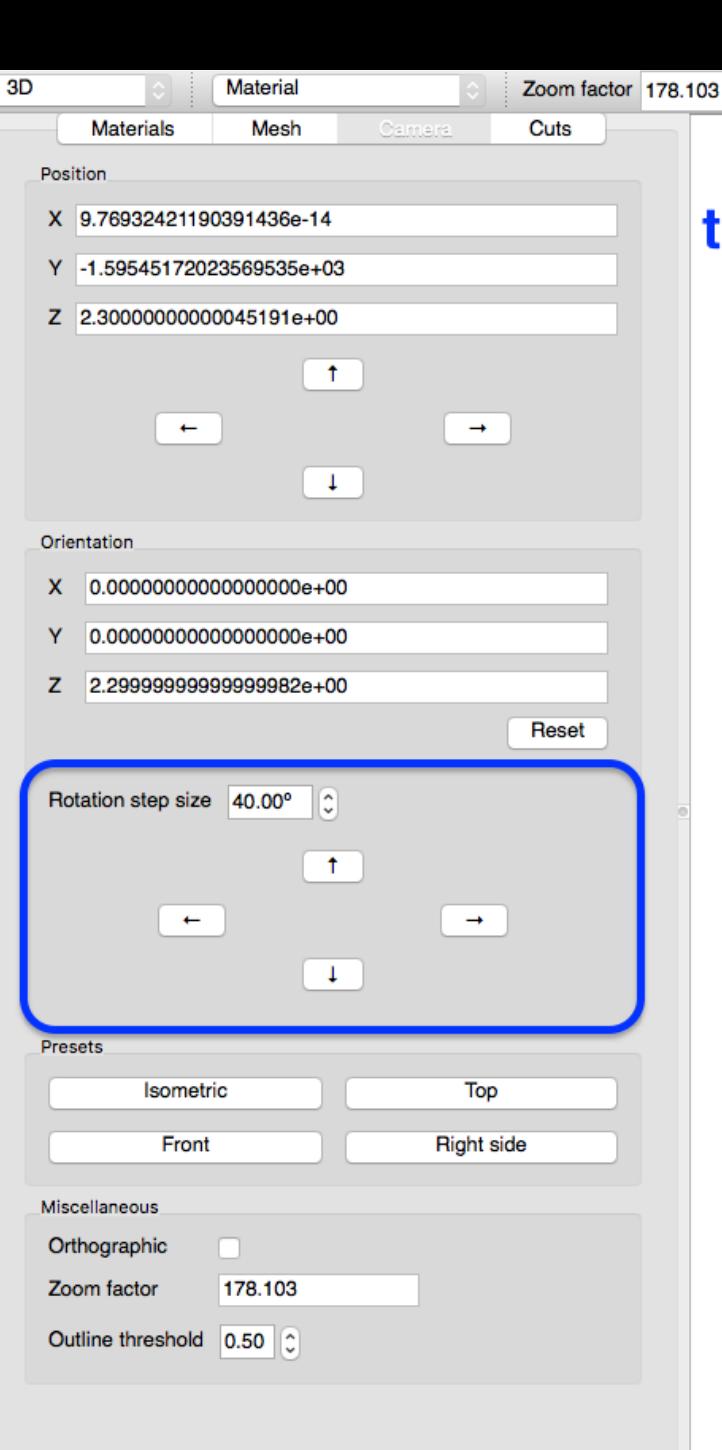

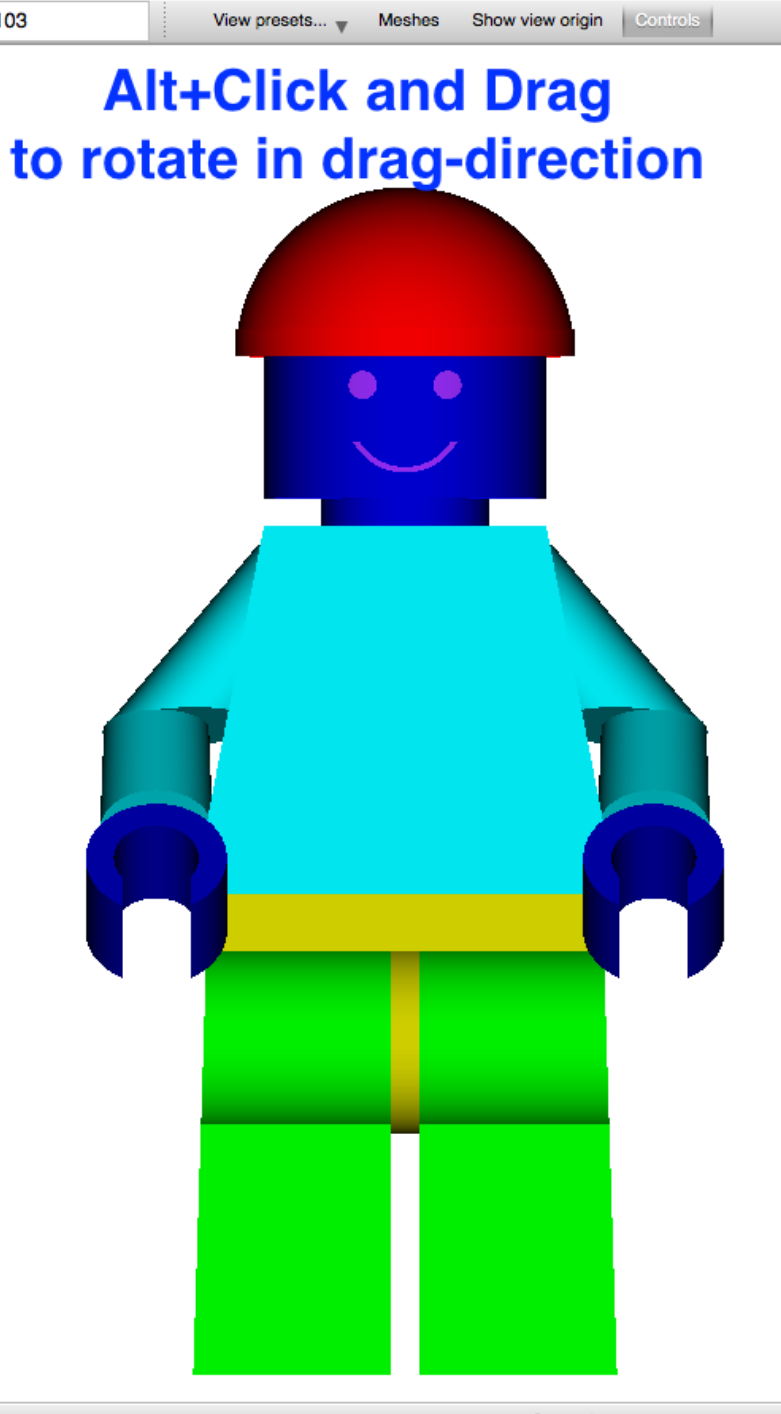

Origin: (9.76932e-14, -1595.45, 2.3)

# **Camera Rotation: Up**

- **Rotation step size** input field allows specifying explicit rotation.
- **Up arrow rotates model up**  by rotating camera down
- Down arrow rotates model down by rotating camera up
- Left arrow rotates model left by rotating camera right
- Right arrow rotates model right by rotating camera left
- Arbitrary rotation is achieved by **Alt+click-and- drag**

23

**X**OAK RIDGE National Laboratory

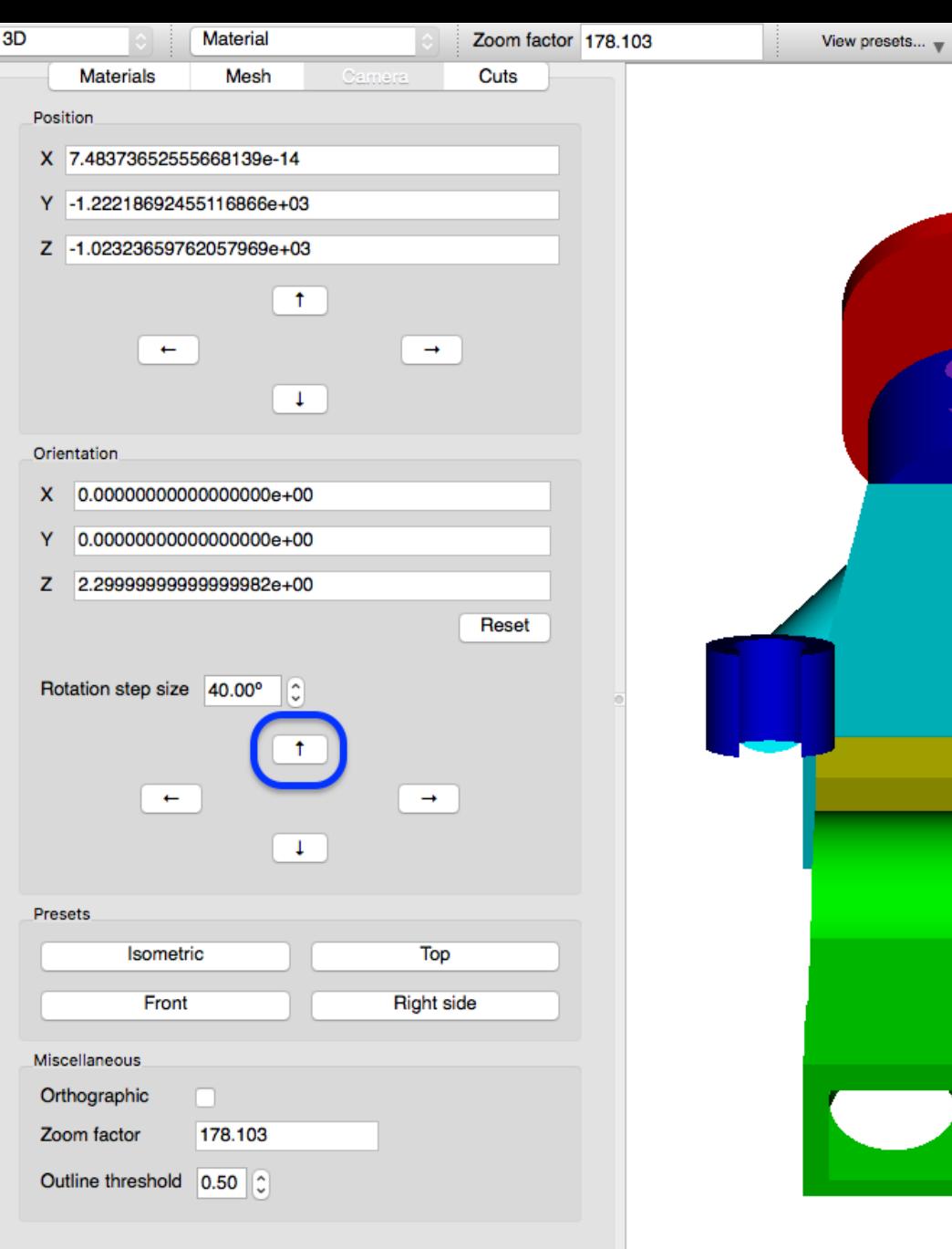

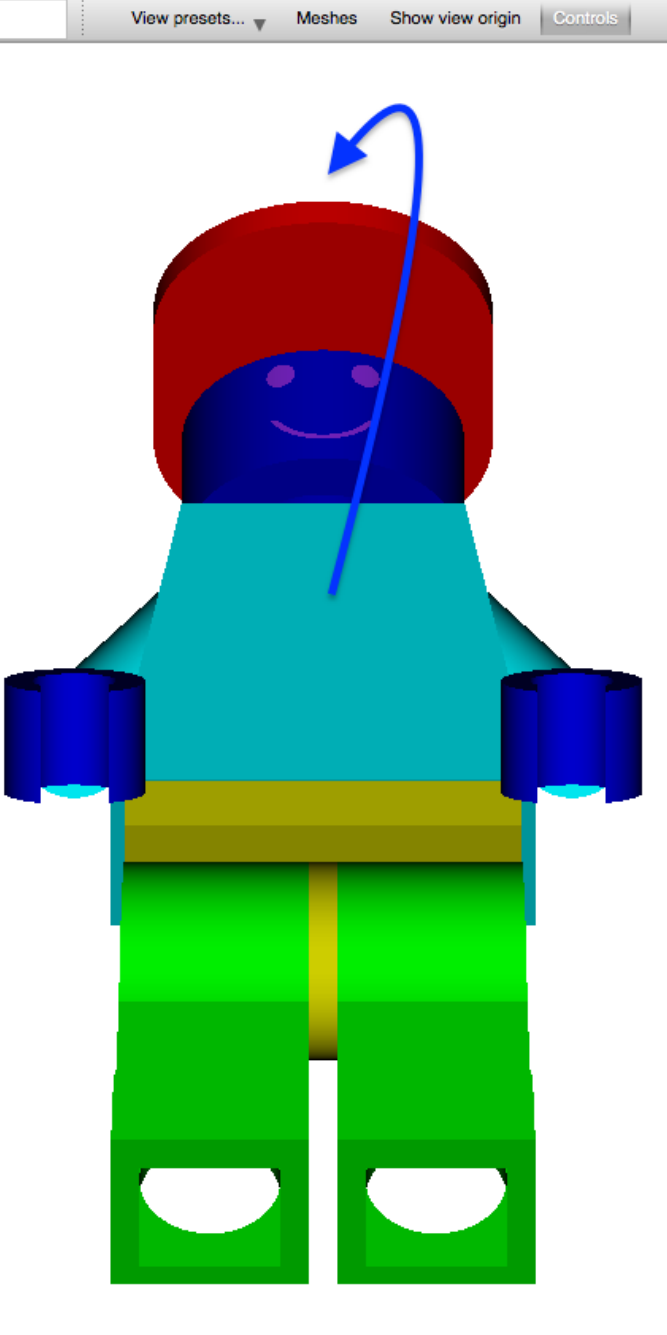

# **Camera Rotation: Down**

• **Rotation step size** input field allows specifying explicit rotation.

3D

Position

Orientation

Presets

Miscellaneous

Zoom factor

- Up arrow rotates model up by rotating camera down
- **Down arrow rotates model down** by rotating camera up
- Left arrow rotates model left by rotating camera right
- Right arrow rotates model right by rotating camera left
- Arbitrary rotation is achieved by **Alt+click-and- drag**

24

**X**OAK RIDGE National Laboratory

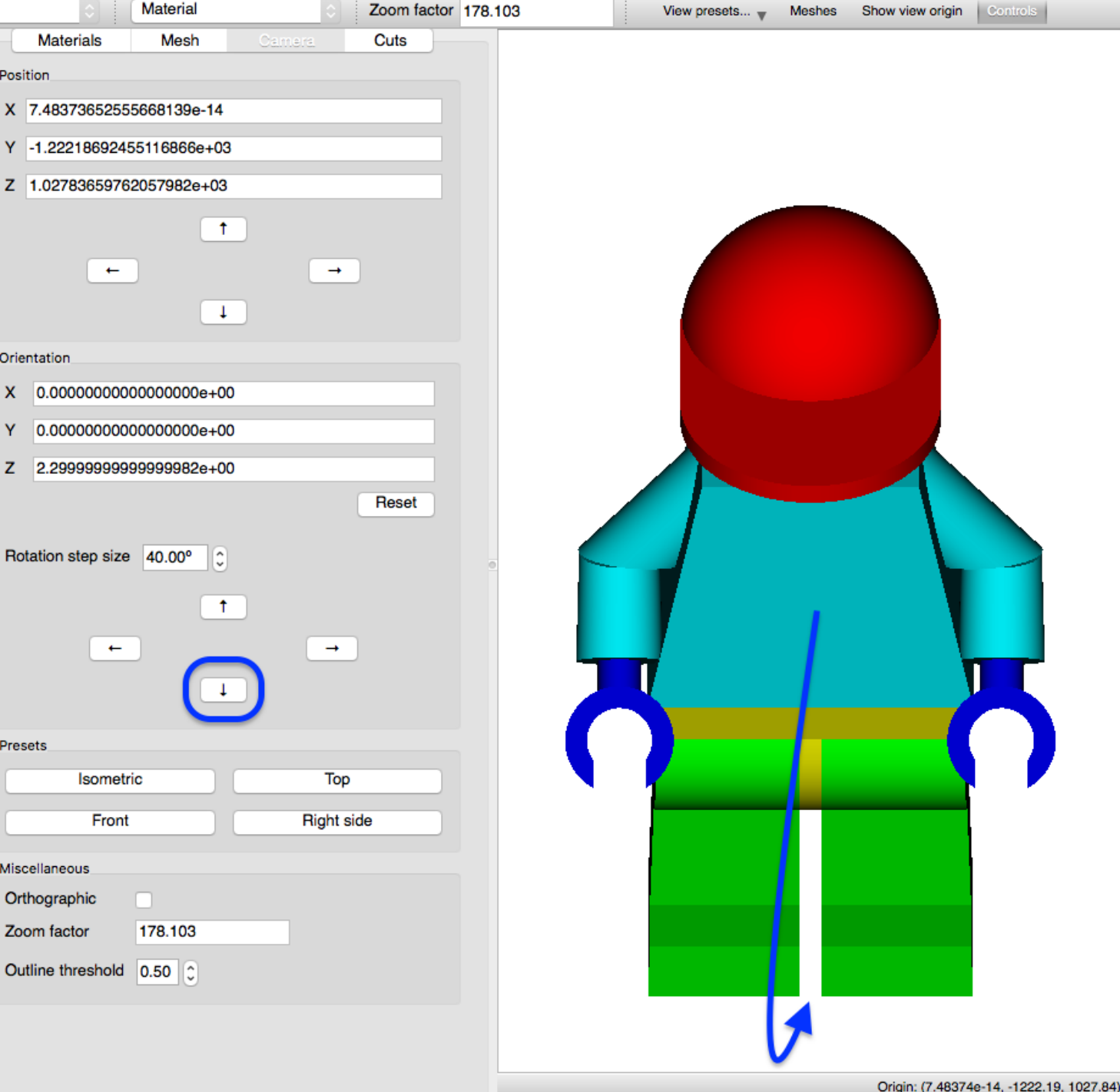

# **Camera Rotation: Left**

**Rotation step size input field<br>allows specifying explicit** rotation.

3D

- Up arrow rotates model up by rotating camera down
- Down arrow rotates model down by rotating camera up
- **Left arrow rotates model left**  by rotating camera right
- Right arrow rotates model right by rotating camera left
- Arbitrary rotation is achieved by **Alt+click-and- drag**

25

 $\bigstar$ OAK RIDGE National Laboratory

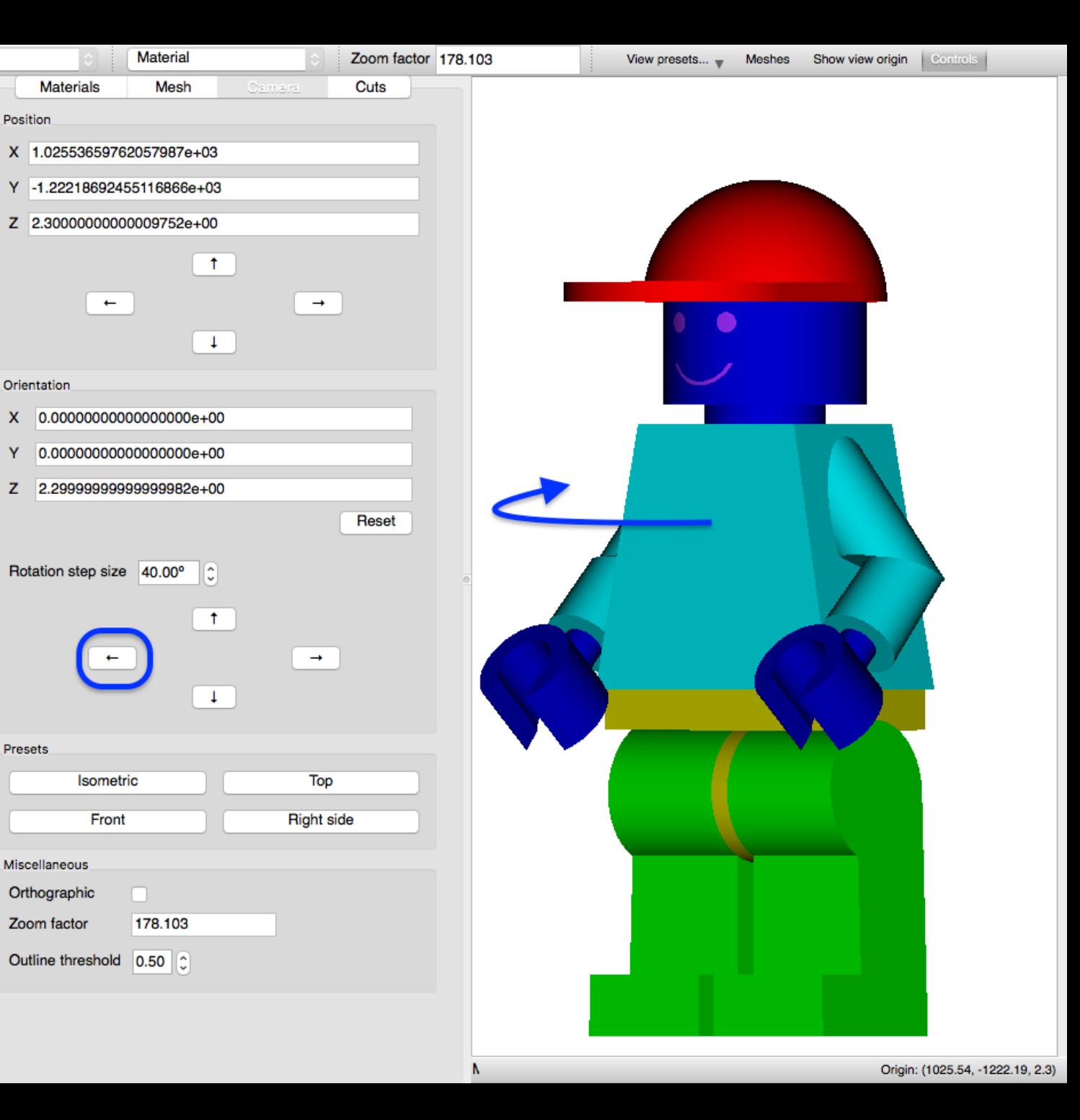

# **Camera Rotation: Right**

- **Rotation step size** input field allows specifying explicit rotation.
- Up arrow rotates model up by rotating camera down
- Down arrow rotates model down by rotating camera up
- Left arrow rotates model left by rotating camera right
- **Right arrow rotates model right** by rotating camera left
- Arbitrary rotation is achieved by **Alt+click-and- drag**

26

 $\bigstar$ OAK RIDGE National Laboratory

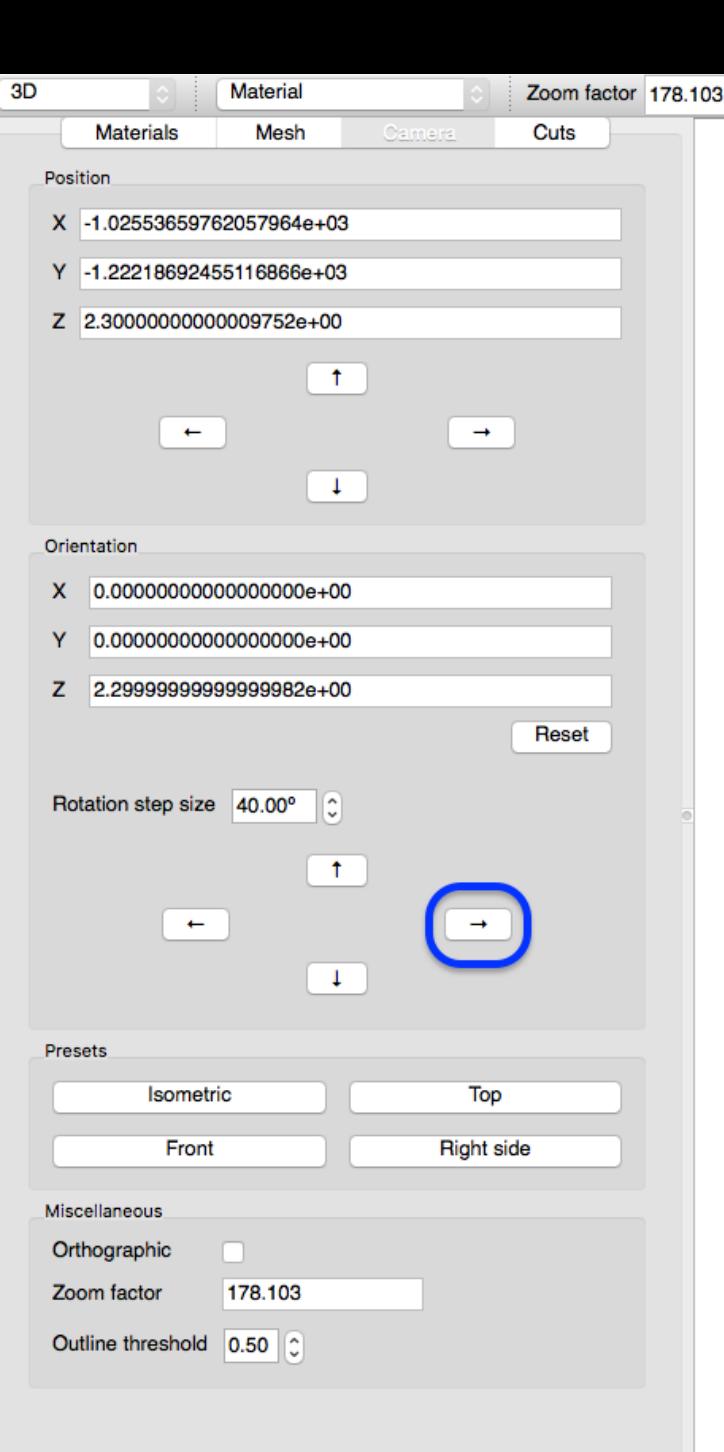

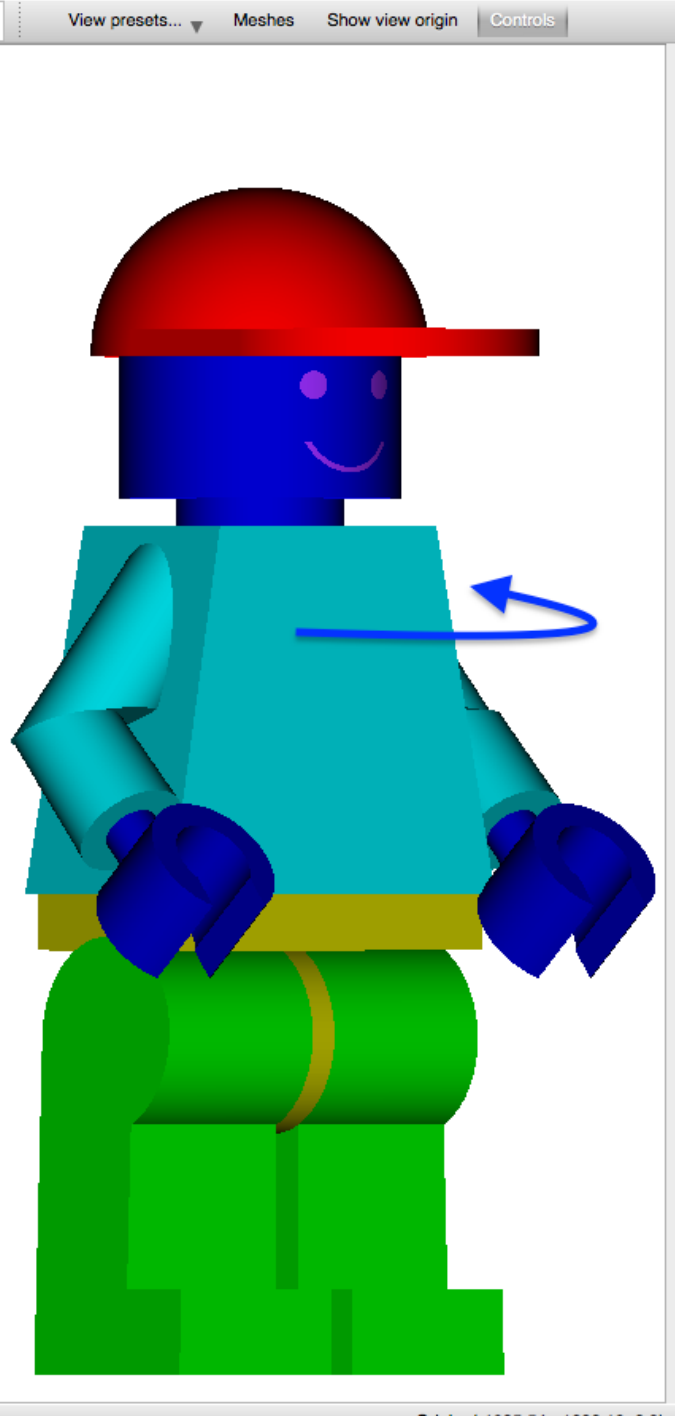

# **Rendering modes**

- **Material** renders only material colors, shaded according to surface normal
- **Material+Outline** renders same as **Material** with the addition of black outlines at boundaries
- **Outline** renders only material boundaries using Material colors
- Mesh data **Overlay** and **Overlay+boundaries** capabilities are slated for phase 2 development.

27

 $\clubsuit$ Oak Ridge National Laboratory

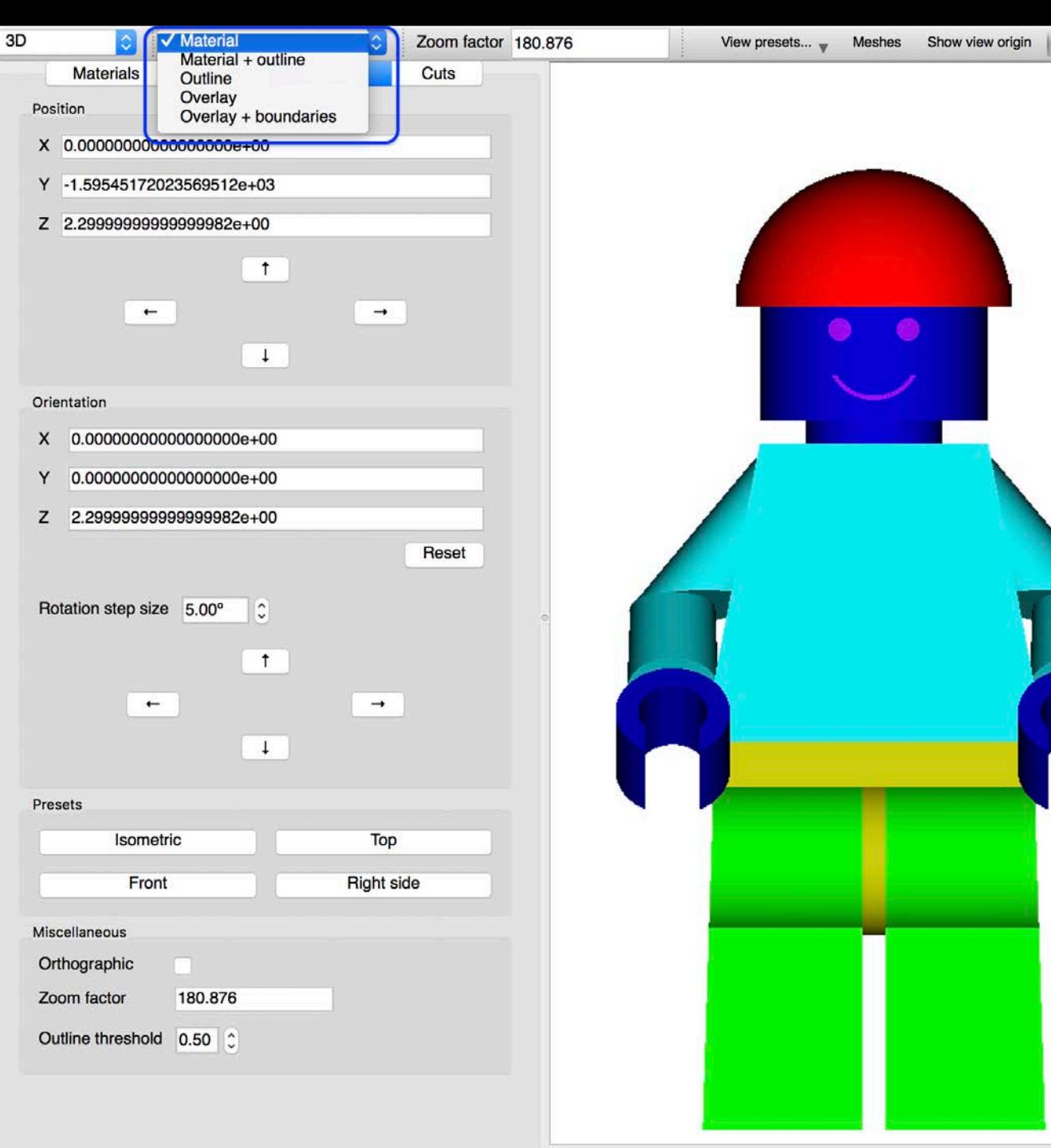

#### **Rendering modes: Material + outline**

3D

Positio

 $Y$  -

Orient  $\mathbf{x}$ Y z

Rota

Preset

Misce Orth Zoon Outli

• renders same as **Material** with the addition of black outlines at boundaries

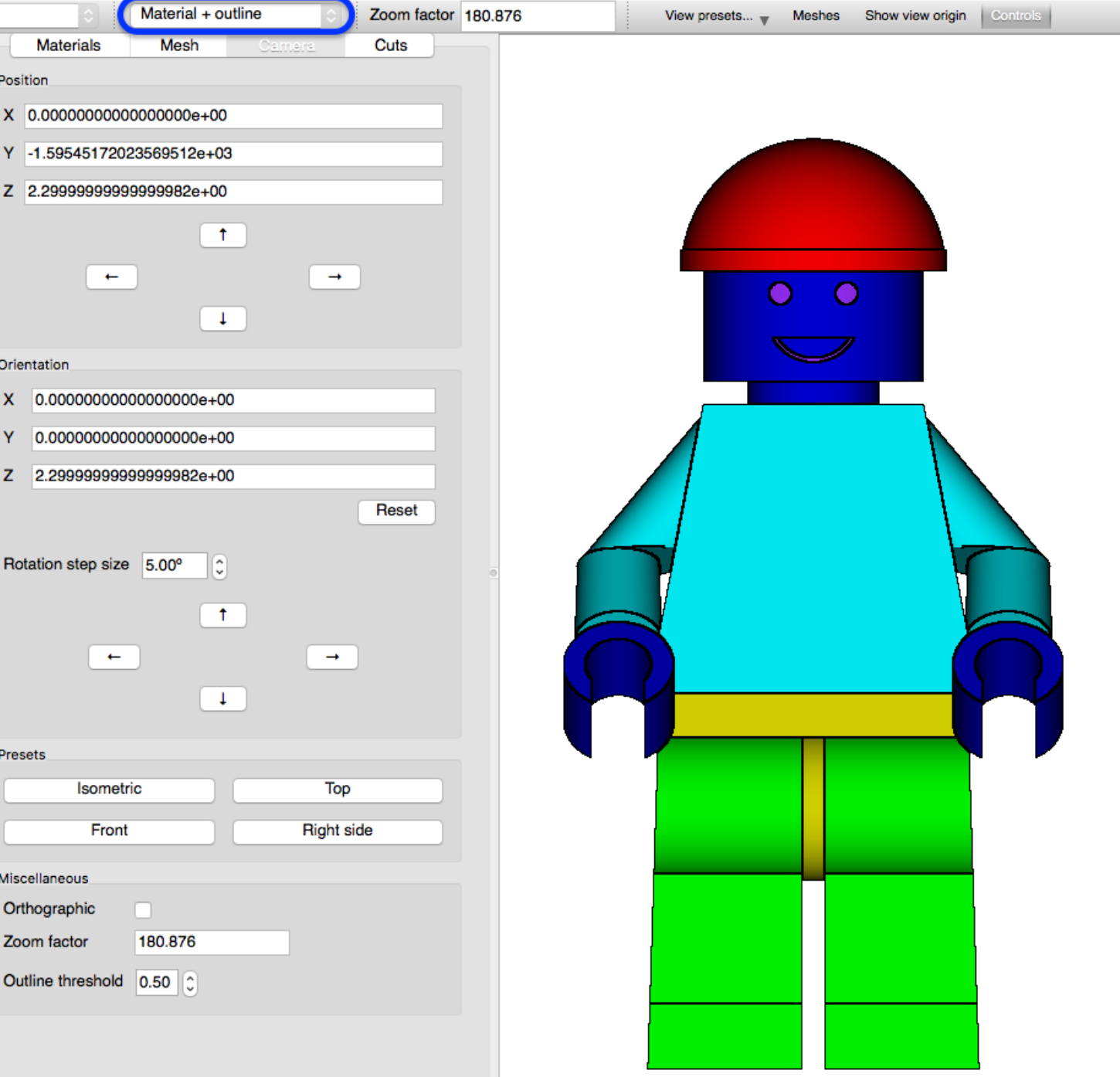

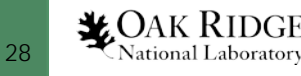

#### **Rendering modes: Outline**

3D

Po

Ori

 $\Omega$ 

• renders only material boundaries using Material colors

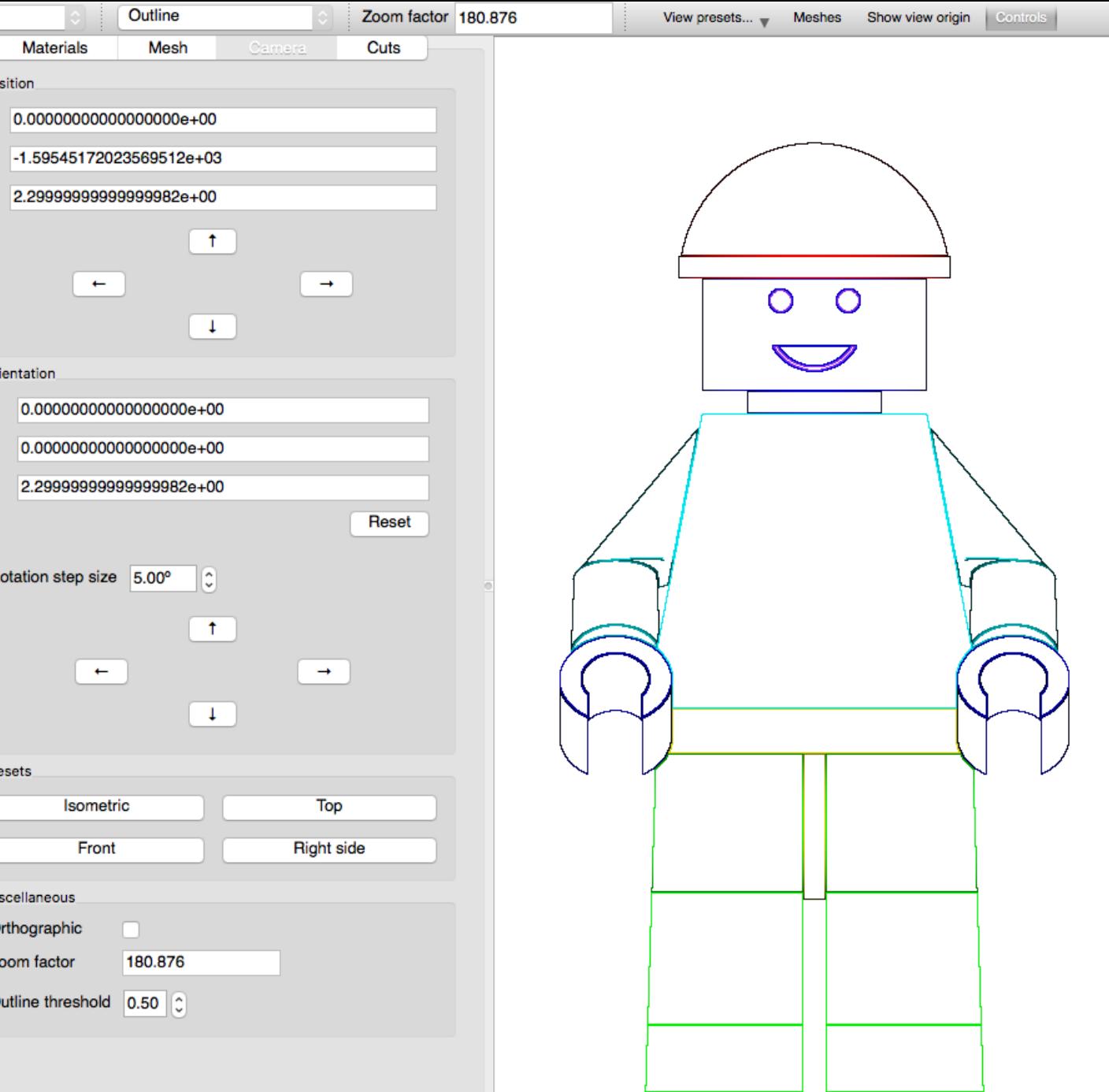

# **Model Cutting**

- **Named Block** and **Pie slice** model cut styles
- Boundary box cut **clamping**
- **Cut offsets** allow for moving the origin of the cut
- **Rotation** uses Euler angle convention to rotate cuts to desired angles
- Ability to **remove** and **edit**/**save** existing cuts

30

 $\bigstar$ OAK RIDGE National Laboratory

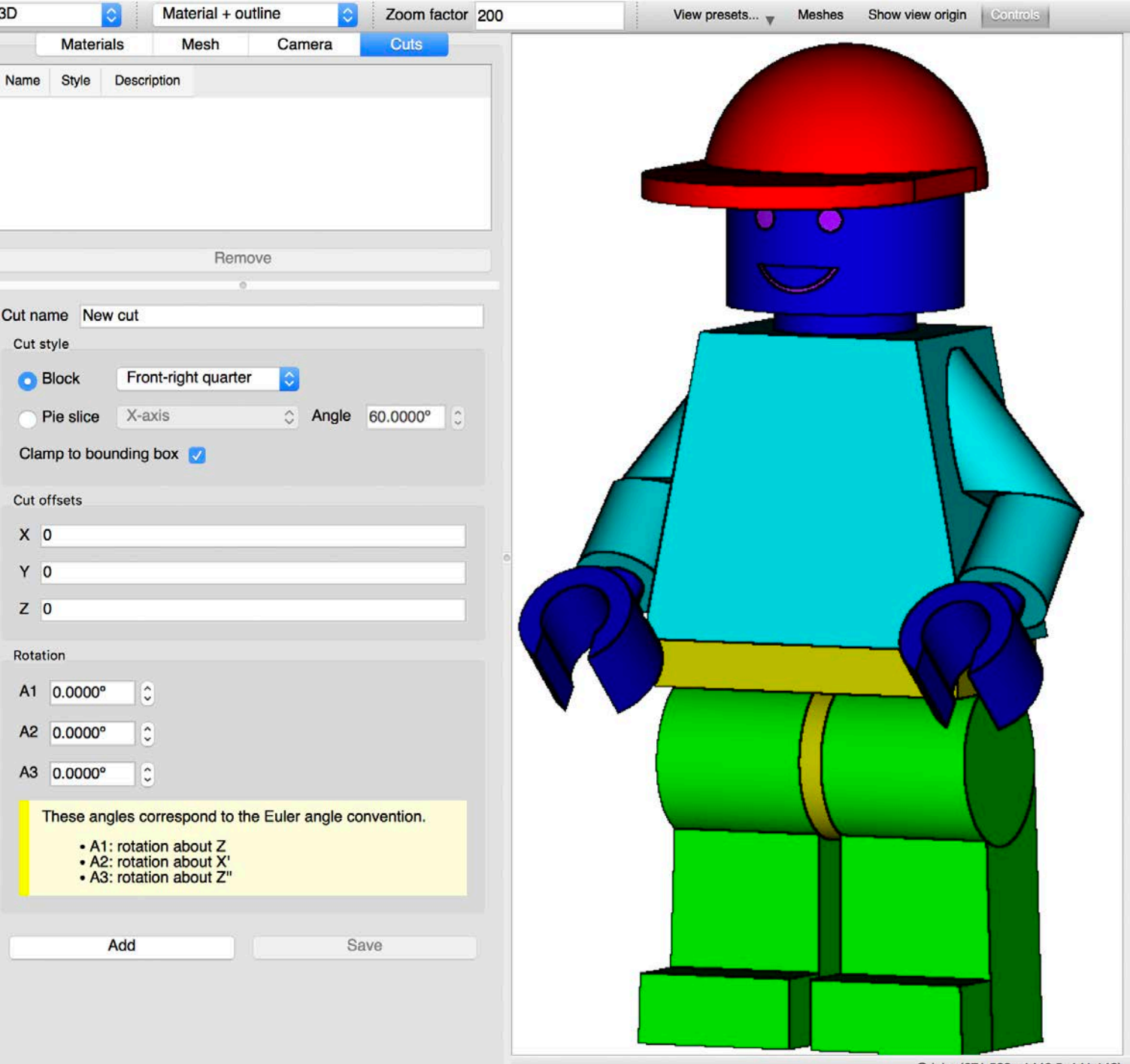

Origin: (671.588, -1440.5, 141.142)

- **Block**
	- $-$  Top half  $(+2)$
	- Bottom half (-Z)
	- Left half (-X)
	- $-$  Right half  $(+X)$
	- Front half (-Y)
	- Back half (+Y)
	- Front-right quarter (-Y,+X)

3D

Name

 $X<sub>0</sub>$ Y<sub>0</sub>  $Z<sub>0</sub>$ 

• **Pie slice**

**X**OAK RIDGE National Laboratory

- X axis (opening in –Y)
- Y axis (opening in –Z)
- Z axis (opening in -Y)

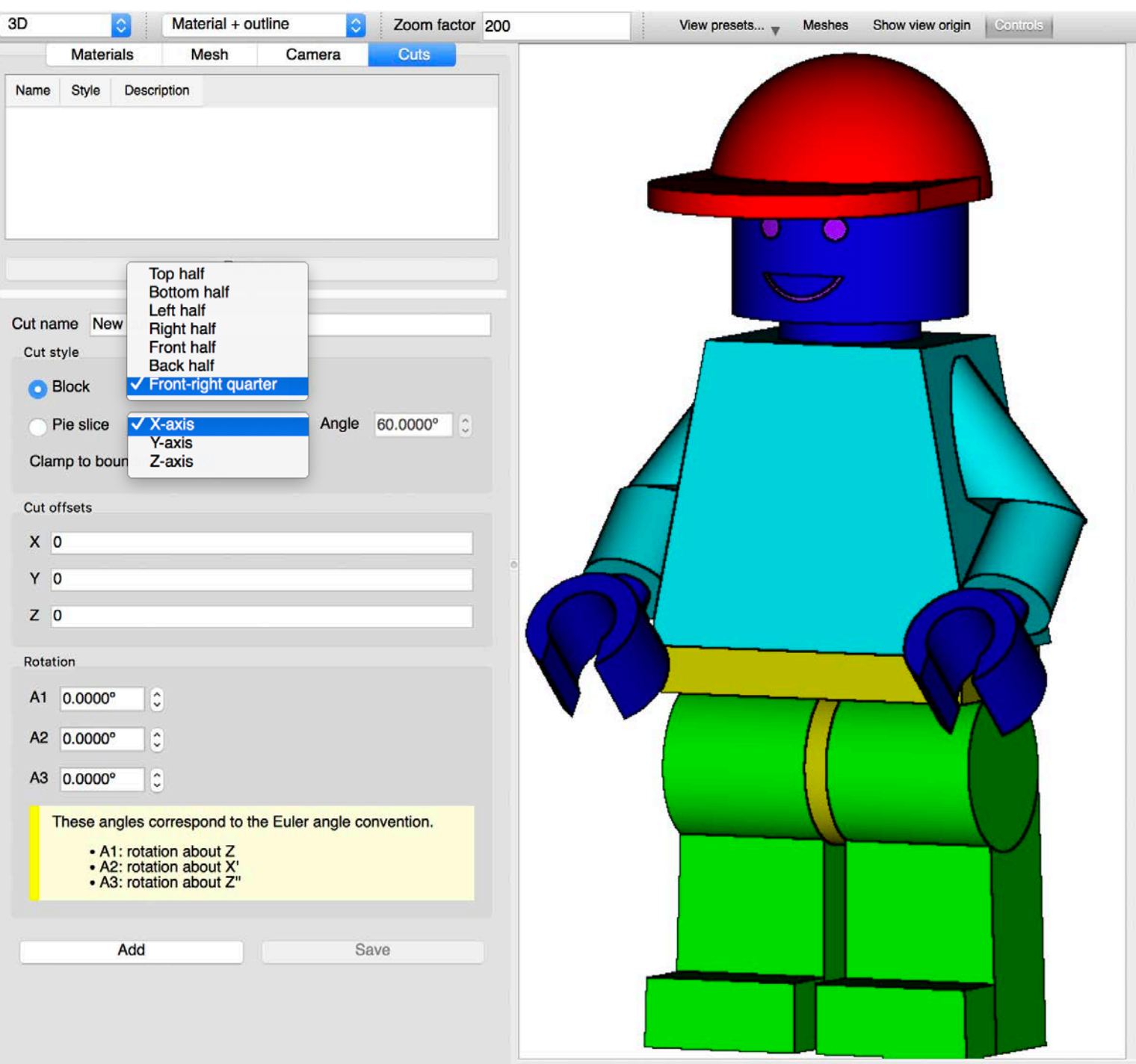

- **Block**
	- **Top half (+Z)**
	- Bottom half (-Z)
	- Left half (-X)
	- Right half (+X)
	- Front half (-Y)
	- $-$  Back half  $(+Y)$
	- Front-right quarter (-Y,+X)
- **Pie slice**

**X**OAK RIDGE National Laboratory

- X axis (opening in –Y)
- Y axis (opening in –Z)
- Z axis (opening in -Y)

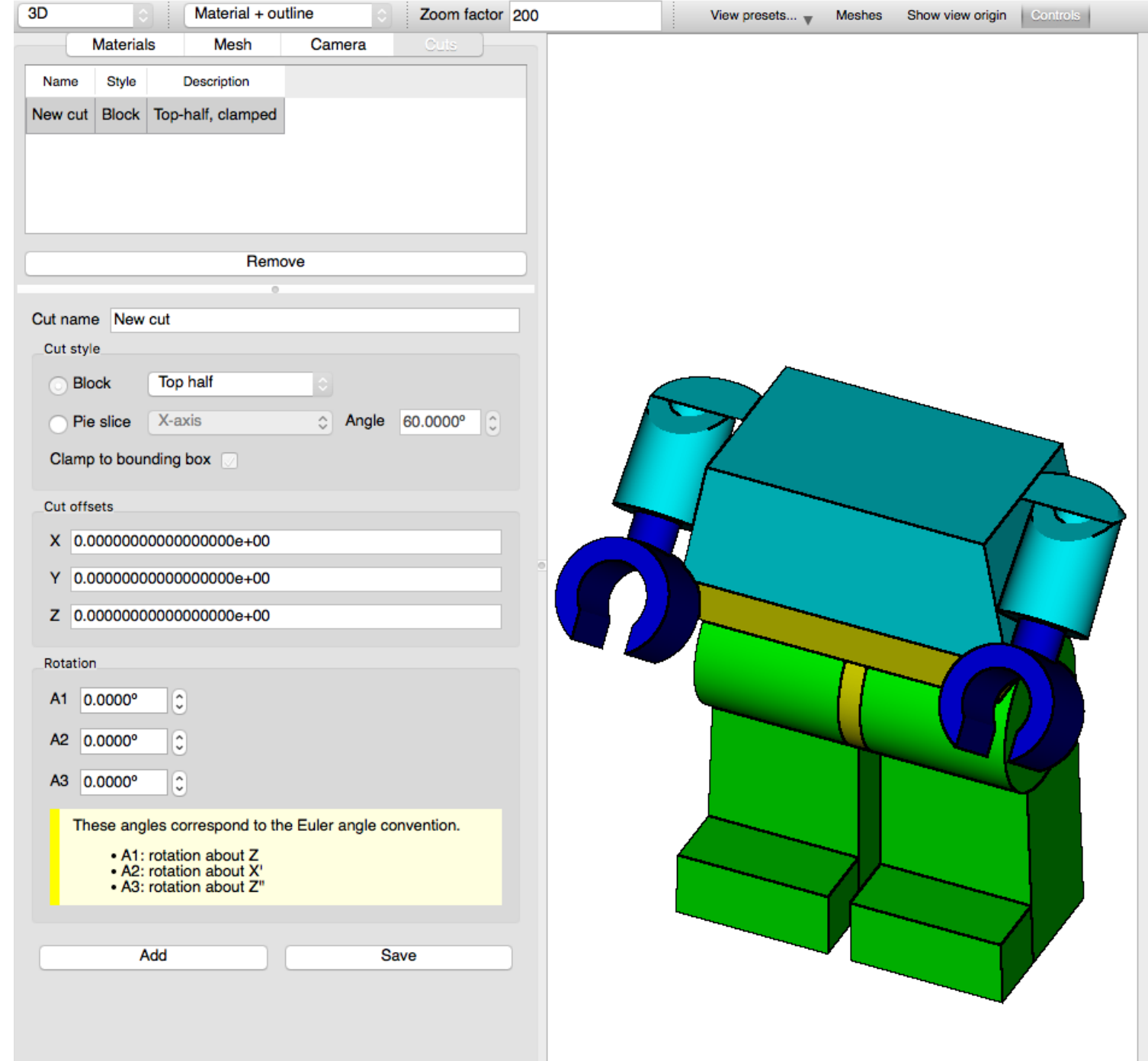

- **Block**
	- $-$  Top half  $(+2)$
	- **Bottom half (-Z)**
	- Left half (-X)
	- Right half  $(+X)$
	- Front half (-Y)
	- Back half (+Y)
	- Front-right quarter (-Y,+X)
- **Pie slice**

**X**OAK RIDGE National Laboratory

- X axis (opening in –Y)
- Y axis (opening in –Z)
- Z axis (opening in -Y)

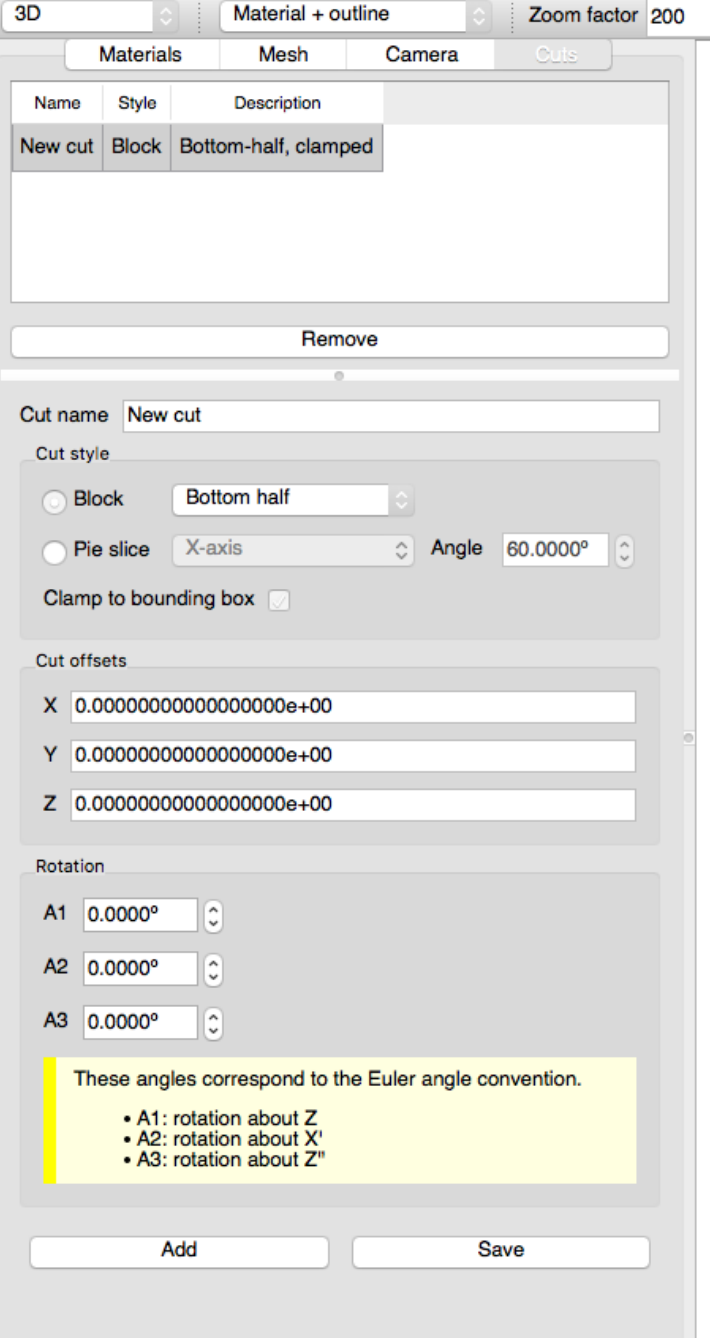

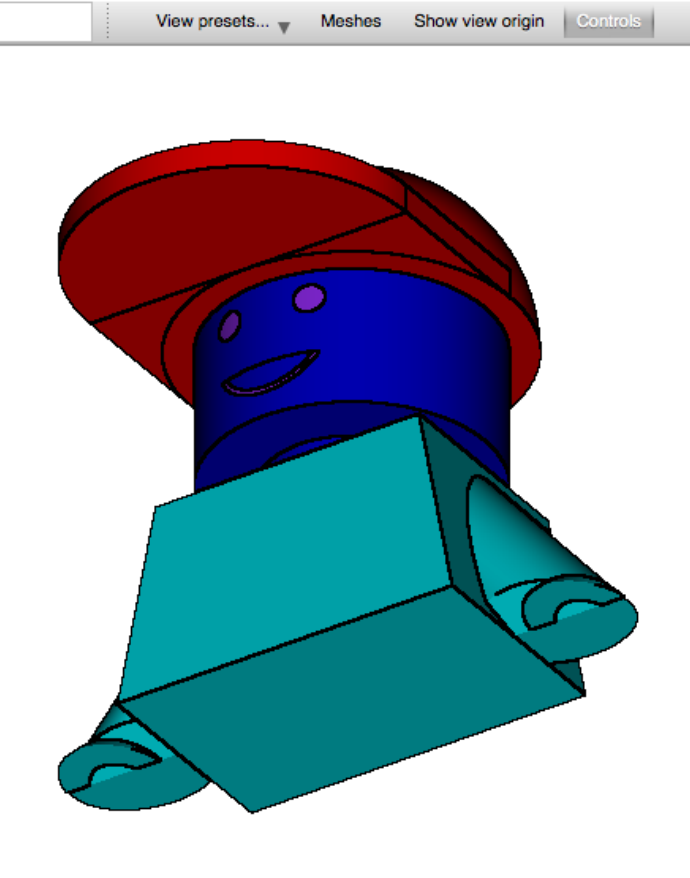

- **Block**
	- $-$  Top half  $(+2)$
	- Bottom half (-Z)
	- **Left half (-X)**
	- Right half  $(+X)$
	- Front half (-Y)
	- Back half (+Y)
	- Front-right quarter (-Y,+X)
- **Pie slice**

**X**OAK RIDGE National Laboratory

34

- X axis (opening in –Y)
- Y axis (opening in –Z)
- Z axis (opening in -Y)

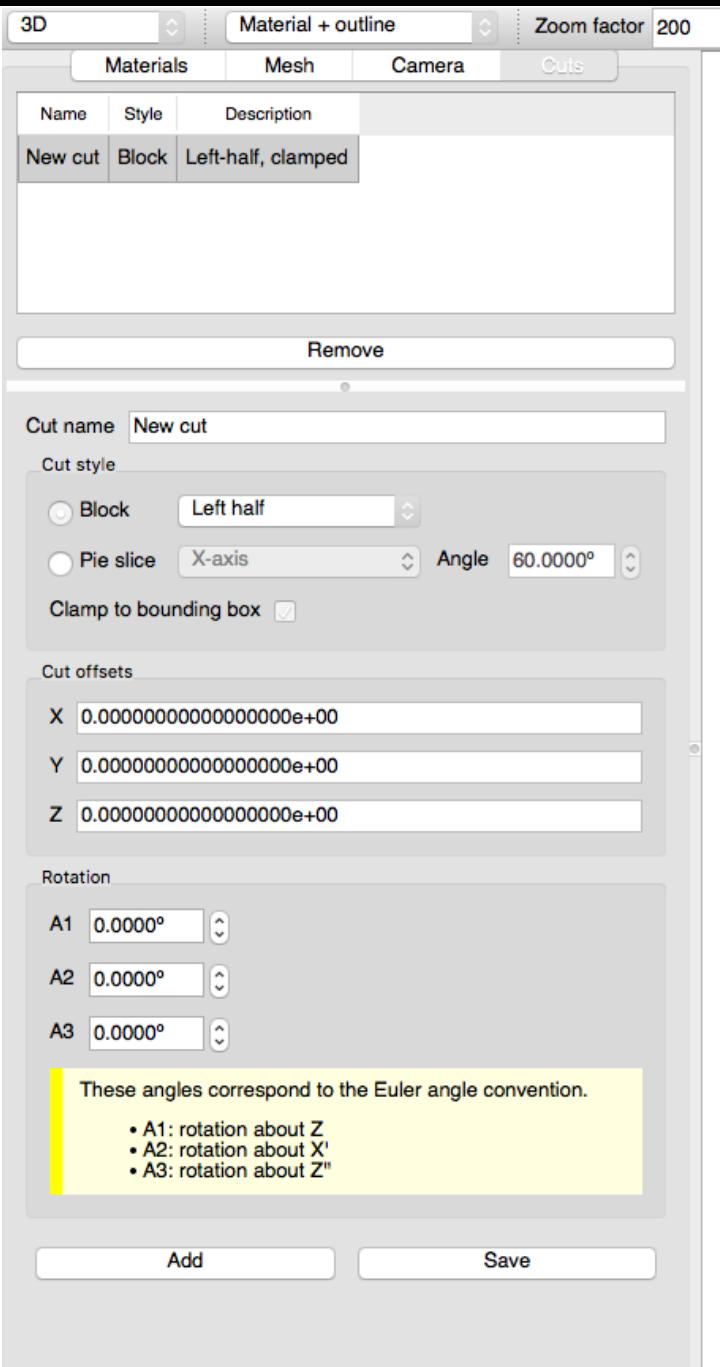

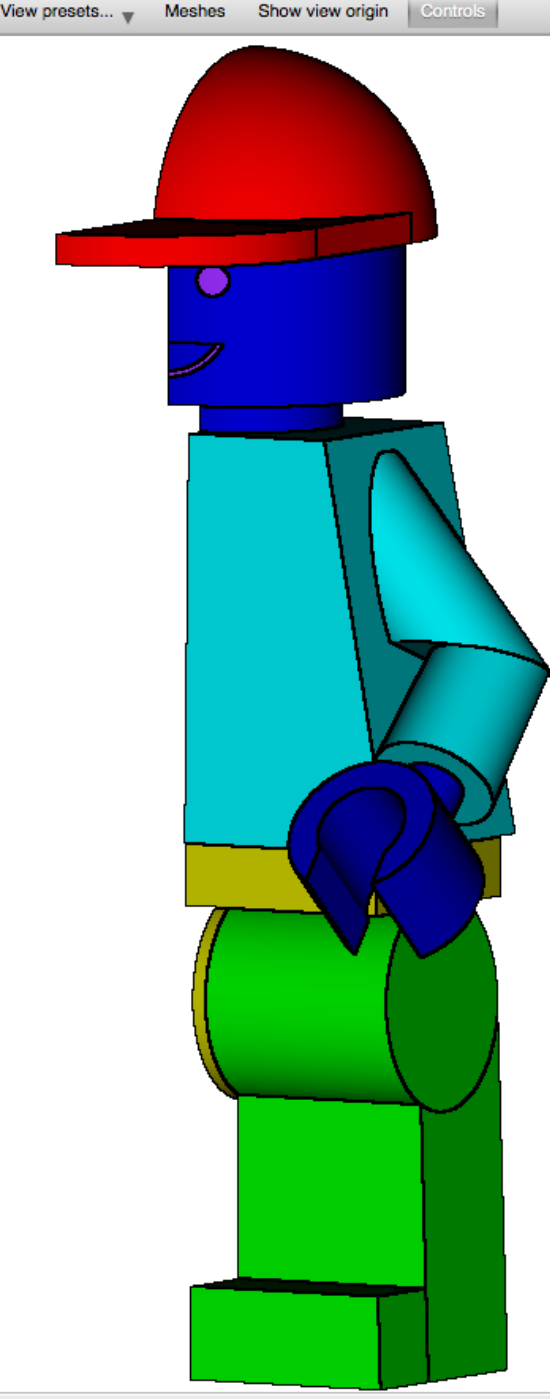

Origin: (794.859, -1356.35, 147.954)

- **Block**
	- $-$  Top half  $(+2)$
	- Bottom half (-Z)
	- Left half (-X)
	- **Right half (+X)**
	- Front half (-Y)
	- Back half (+Y)
	- Front-right quarter (-Y,+X)
- **Pie slice**

**X**OAK RIDGE National Laboratory

- X axis (opening in –Y)
- Y axis (opening in –Z)
- Z axis (opening in -Y)

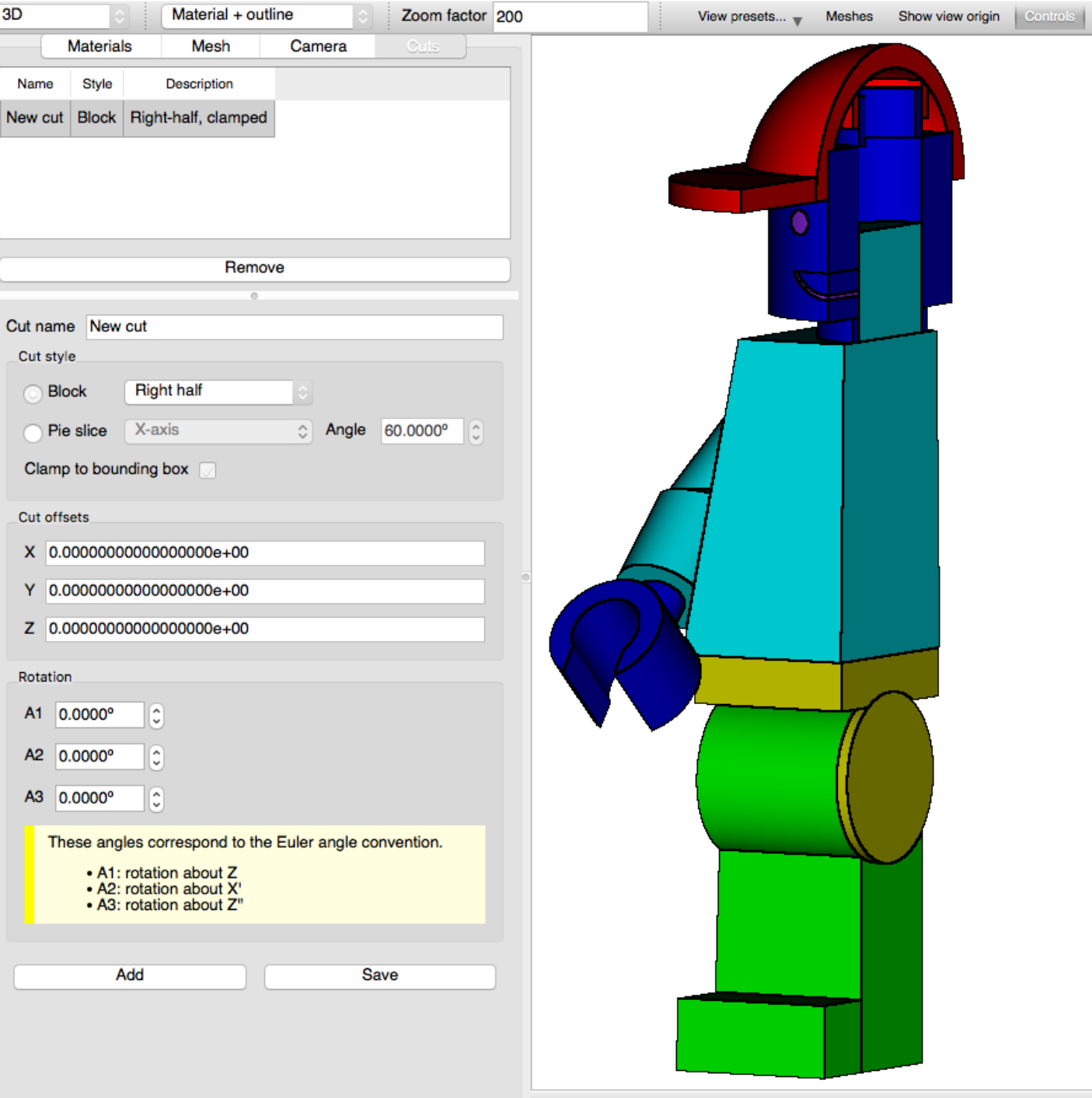

- **Block**
	- $-$  Top half  $(+2)$
	- Bottom half (-Z)
	- Left half (-X)
	- $-$  Right half  $(+X)$
	- **Front half (-Y)**
	- Back half (+Y)
	- Front-right quarter (-Y,+X)
- **Pie slice**

**X**OAK RIDGE National Laboratory

36

- X axis (opening in –Y)
- Y axis (opening in –Z)
- Z axis (opening in -Y)

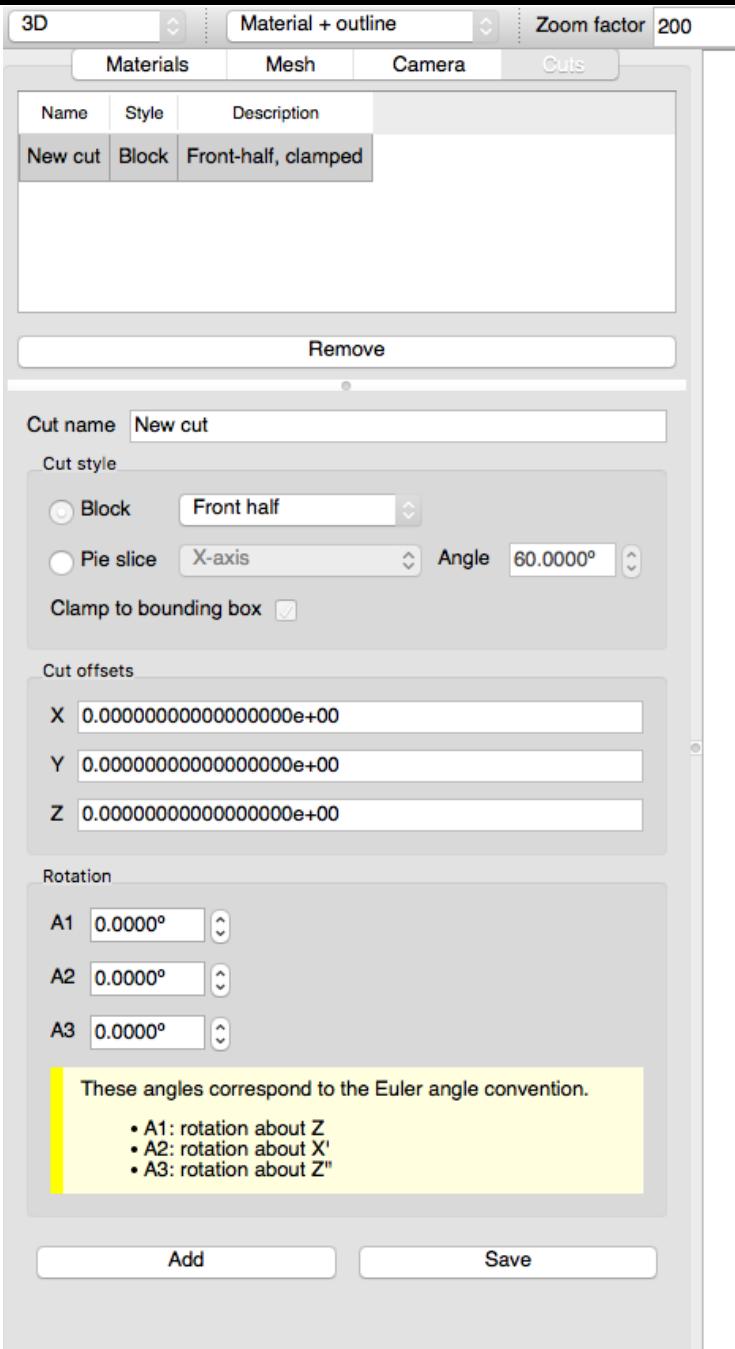

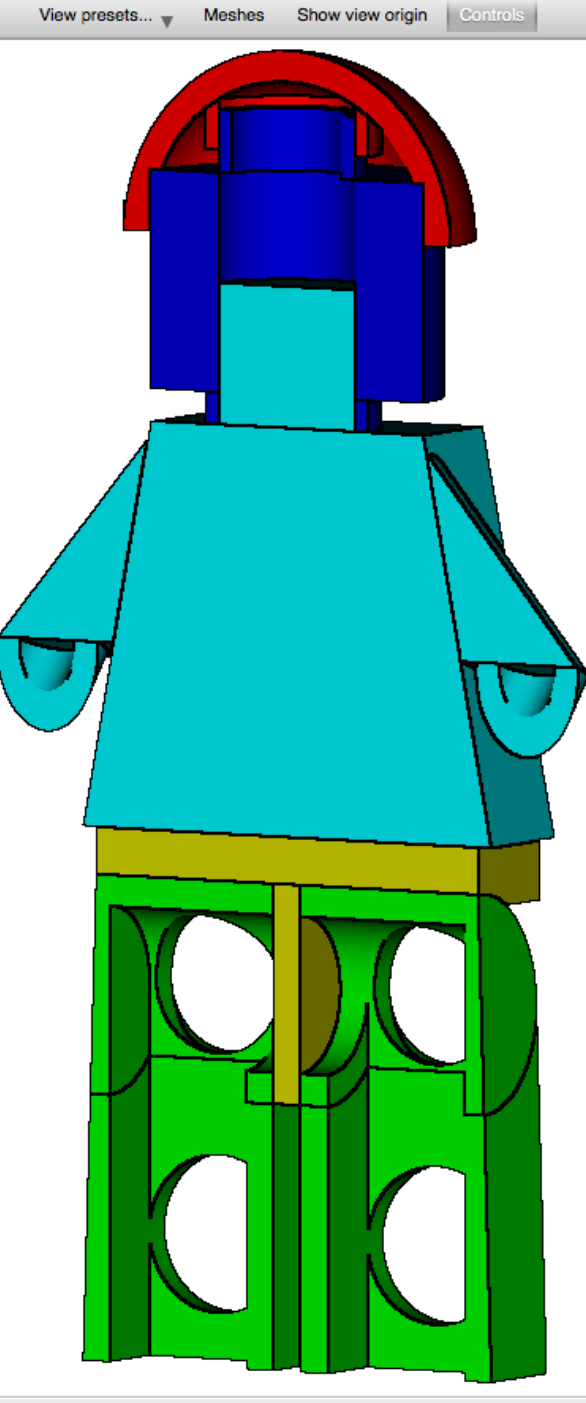

Origin: (794.859, -1356.35, 147.954)

- **Block**
	- $-$  Top half  $(+2)$
	- Bottom half (-Z)
	- Left half (-X)
	- Right half  $(+X)$
	- Front half (-Y)
	- **Back half (+Y)**
	- Front-right quarter (-Y,+X)

Cul

• **Pie slice**

**X**OAK RIDGE National Laboratory

- X axis (opening in –Y)
- Y axis (opening in –Z)
- Z axis (opening in -Y)

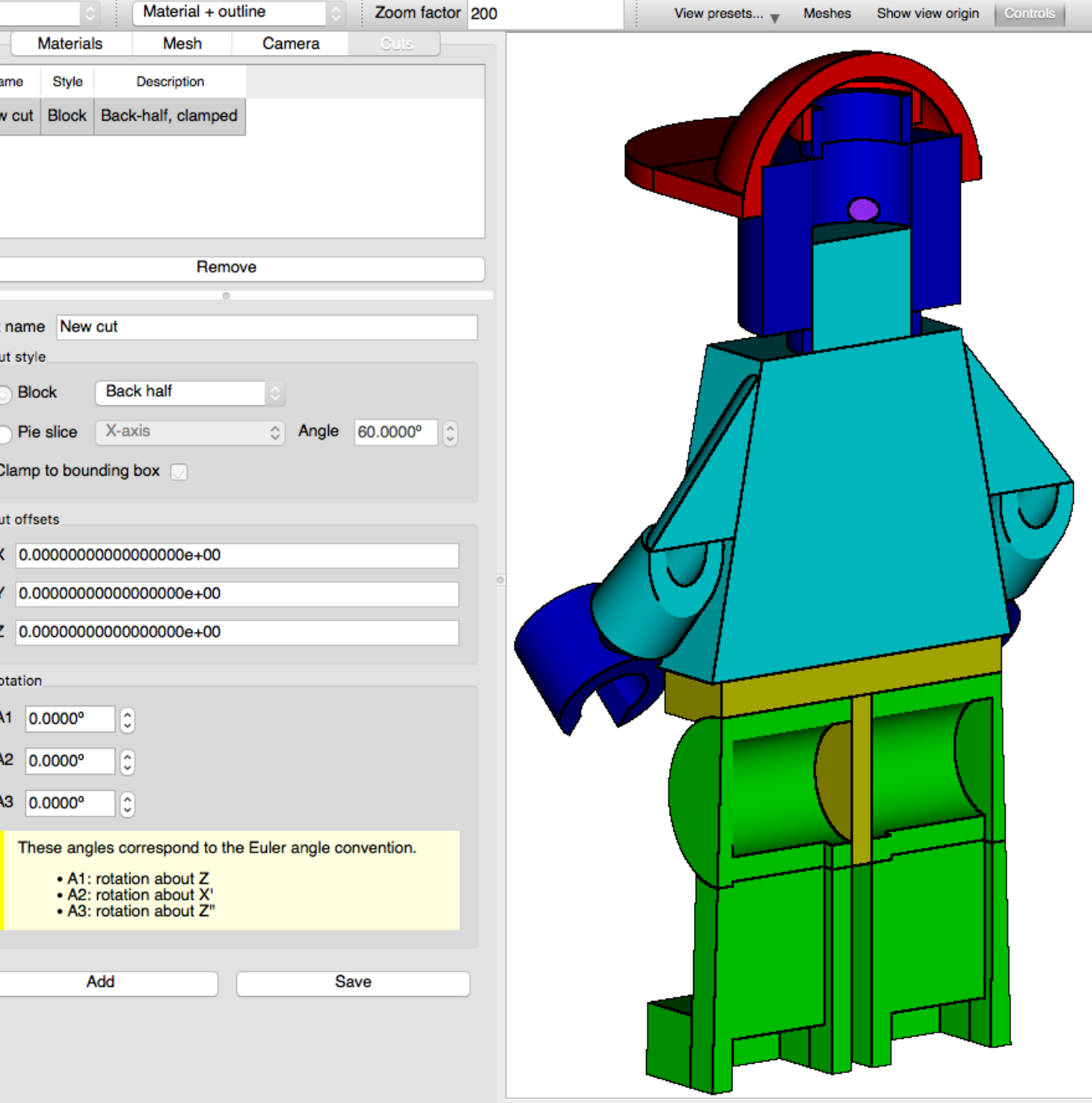

- **Block**
	- $-$  Top half  $(+2)$
	- Bottom half (-Z)
	- Left half (-X)
	- Right half  $(+X)$
	- Front half (-Y)
	- Back half (+Y)
	- **Front-right quarter (-Y,+X)**

3D

Nam New o

Cut na Cut

Cla

Cut o  $\boldsymbol{\mathsf{x}}$ 

z

Rota **A1** 

> $A2$  $A3$

• **Pie slice**

**X**OAK RIDGE National Laboratory

38

- X axis (opening in –Y)
- Y axis (opening in –Z)
- Z axis (opening in -Y)

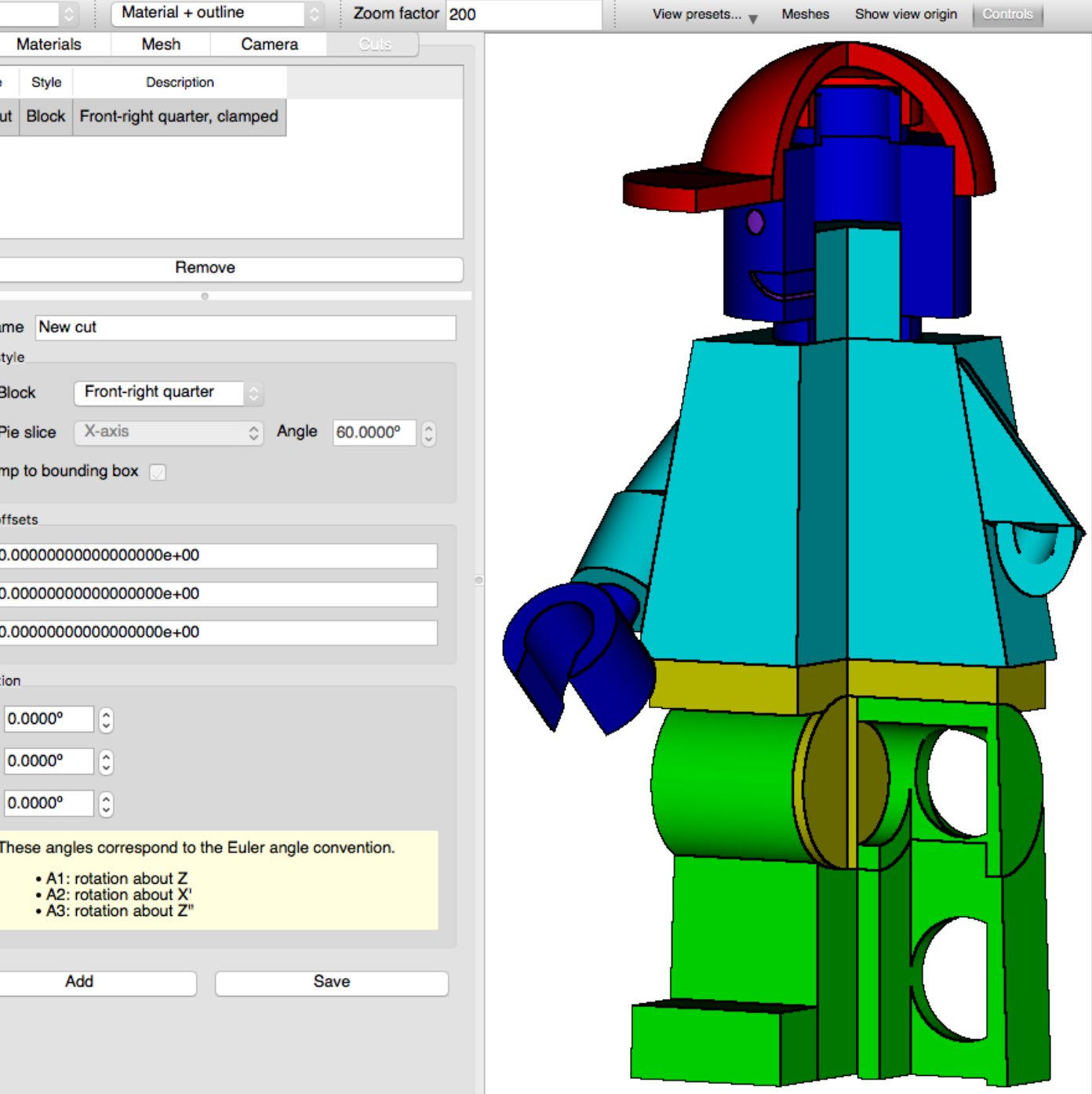

Origin: (794.859, -1356.35, 147.954)

- **Block**
	- $-$  Top half  $(+2)$
	- Bottom half (-Z)
	- Left half (-X)
	- Right half  $(+X)$
	- Front half (-Y)
	- Back half (+Y)
	- Front-right quarter (-Y,+X)

3D

Nan **New** 

Cut n Cut

 $Cl<sub>i</sub>$ 

Cut

z

Rota  $A<sub>1</sub>$  $A<sub>2</sub>$ 

• **Pie slice**

**X**OAK RIDGE National Laboratory

39

- **X axis (opening in –Y)**
- Y axis (opening in –Z)
- Z axis (opening in -Y)

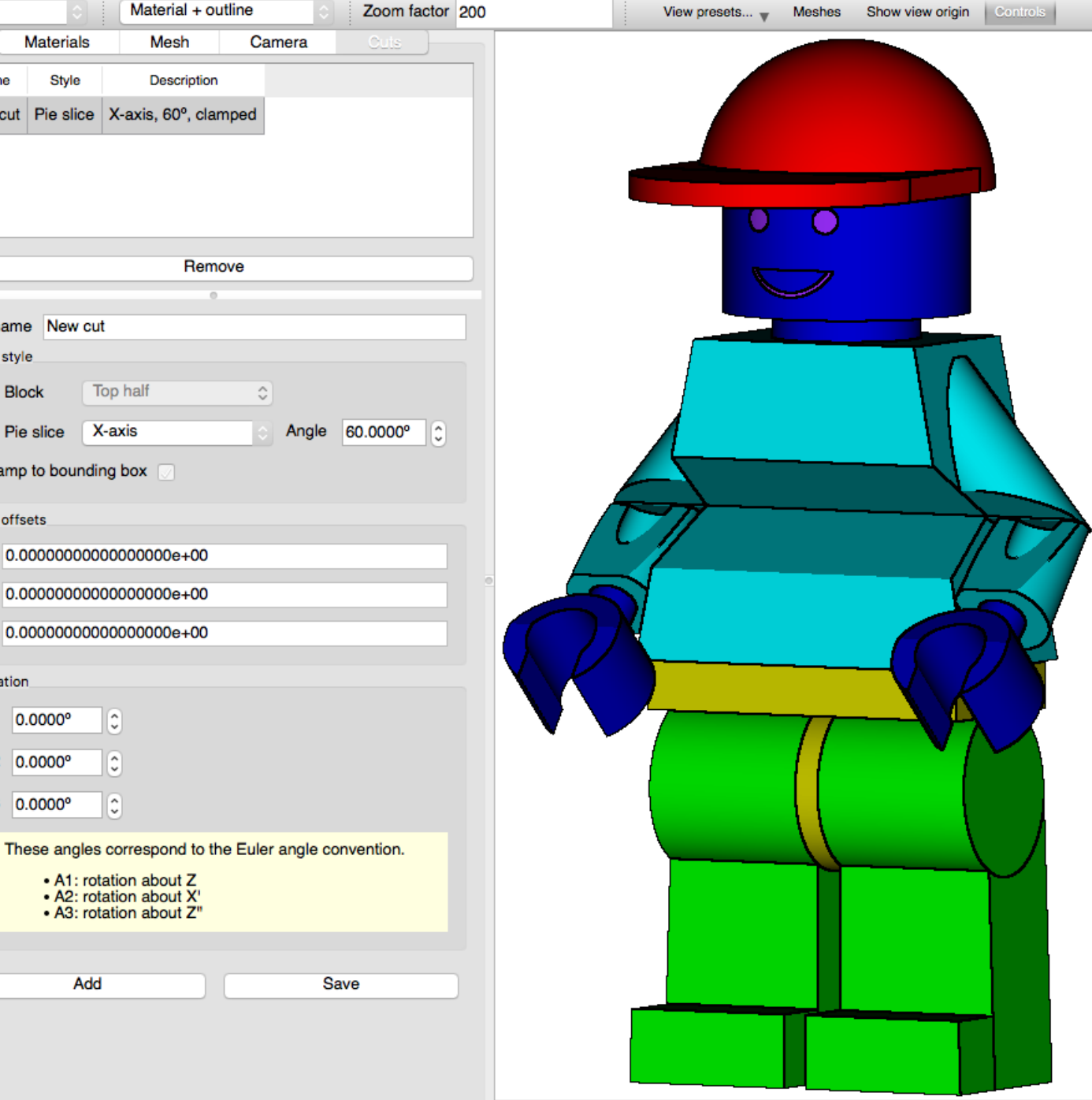

Origin: (726.899, -1396.76, 119.088)

- **Block**
	- $-$  Top half  $(+2)$
	- Bottom half (-Z)
	- Left half (-X)
	- $-$  Right half  $(+X)$
	- Front half (-Y)
	- $-$  Back half  $(+Y)$
	- Front-right quarter (-Y,+X)
- **Pie slice**

**X**OAK RIDGE National Laboratory

- X axis (opening in –Y)
- **Y axis (opening in –Z)**
- Z axis (opening in -Y)

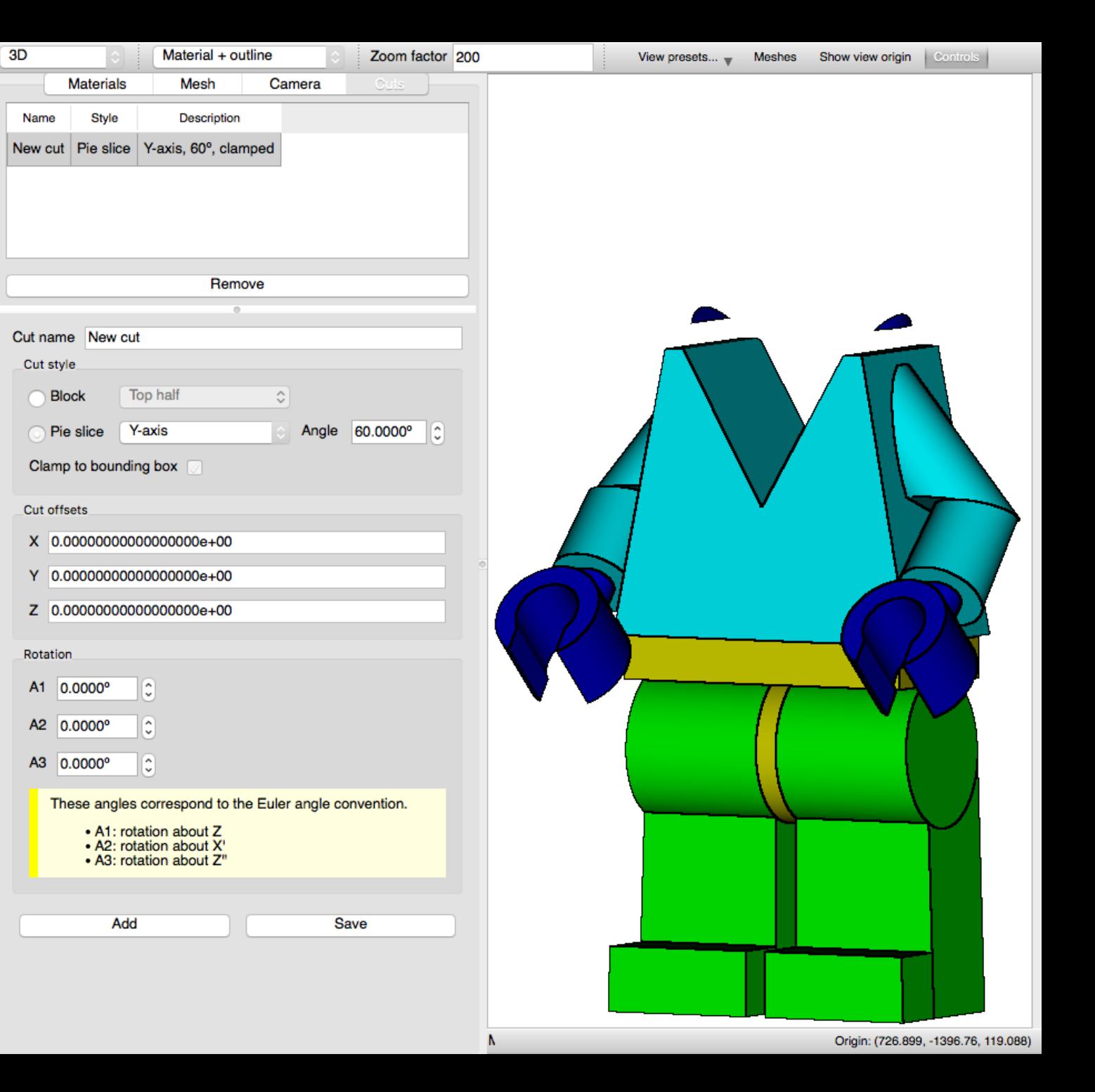

- **Block**
	- $-$  Top half  $(+2)$
	- Bottom half (-Z)
	- Left half (-X)
	- $-$  Right half  $(+X)$
	- Front half (-Y)
	- Back half (+Y)
	- Front-right quarter (-Y,+X)

3D

Name

• **Pie slice**

**X**OAK RIDGE National Laboratory

- X axis (opening in –Y)
- Y axis (opening in –Z)
- **Z axis (opening in -Y)**

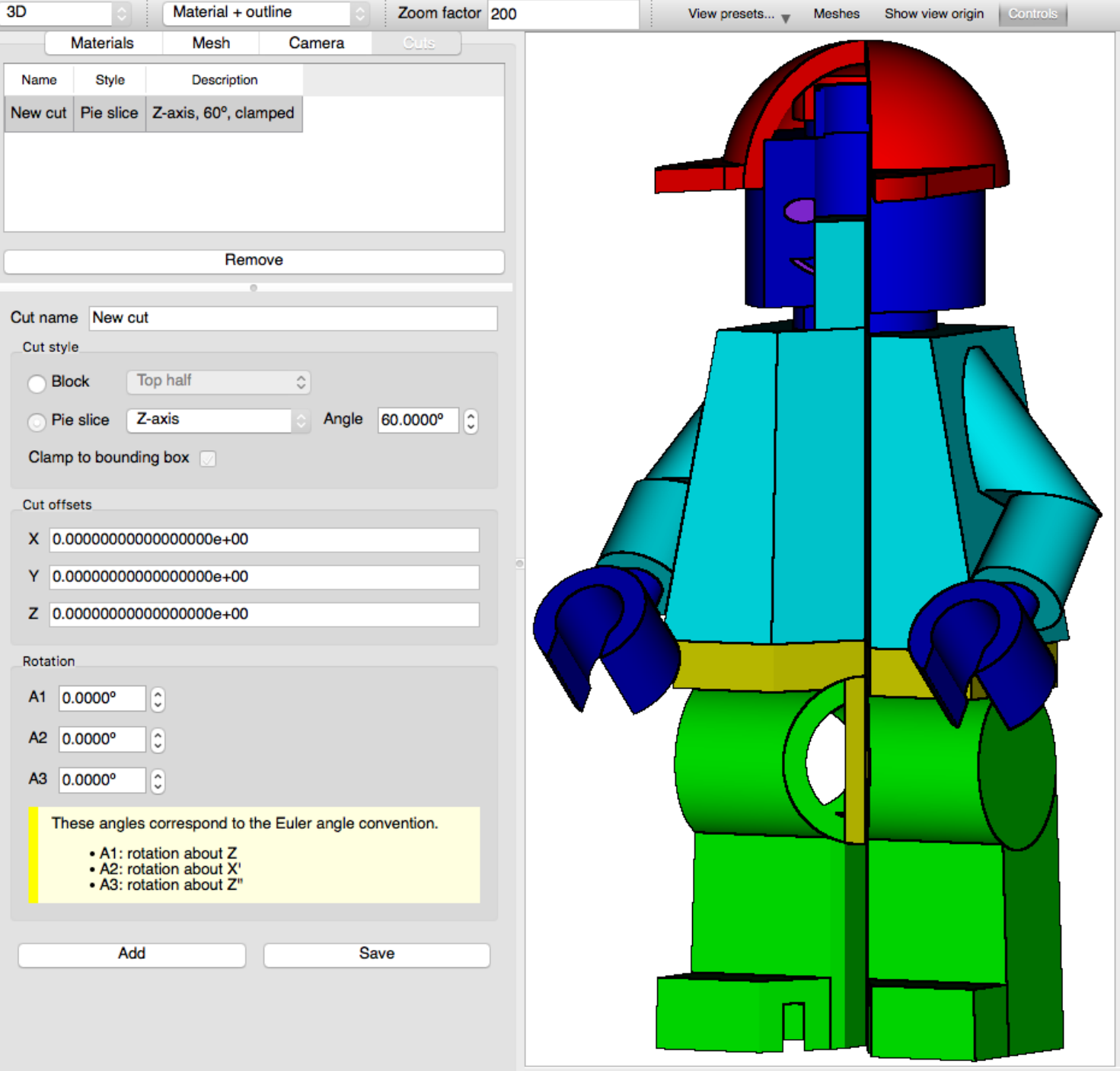

# **3D Visualization in Fulcrum Summary**

- Camera
	- Presets
	- Panning
	- Zooming
	- Rotation
- Rendering modes
- Display metadata
- Material controls
	- Filter material table
- Geometry Cuts

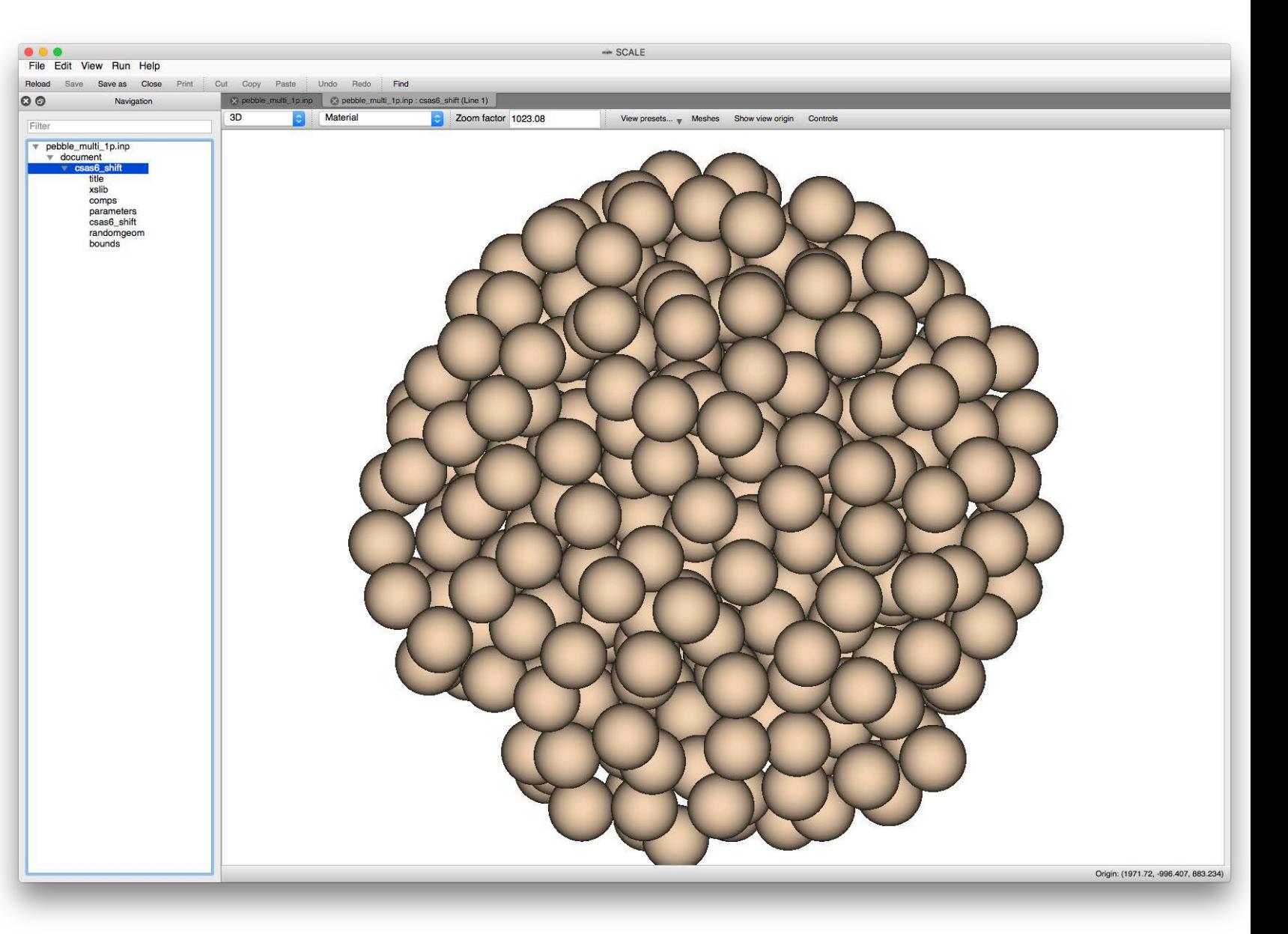